# Uživatelský

# MANUÁL

# ŘADY AIO H3/AC3

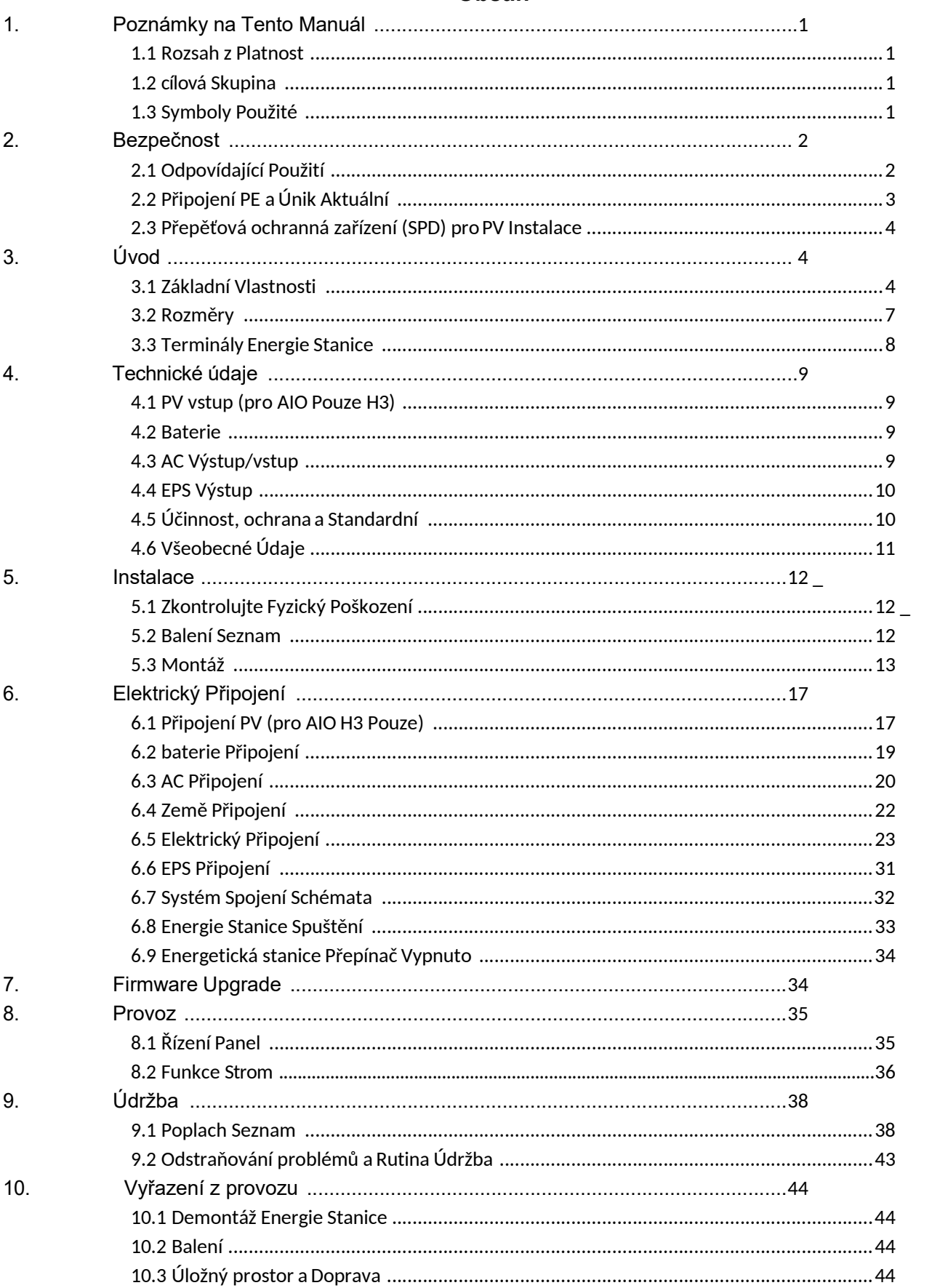

### Obsah

# 1. Poznámky k tomuto Manuál

#### 1.1 Pohled do Doba platnosti

Tato příručka popisuje montáž, instalaci, uvedení do provozu, údržbu a odstraňování problémů následujících modelů produktů Fox ESS:

AIO-H3-5.0 AIO-H3-6.0 AIO-H3-8.0 AIO-H3-10.0 AIO-AC3-5.0

Poznámka: Uschovejte prosím tuto příručku na místě, kde bude kdykoli k dispozici.

#### 1.2 cílová Skupina

Tato příručka je určena pro kvalifikované elektrikáře. Úkoly popsané v tomto návodu mohou provádět pouze kvalifikovaní elektrikáři.

#### 1.3 Symboly Použitý

V tomto dokumentu se objevují následující typy bezpečnostních pokynů a obecných informací, jak je popsáno níže:

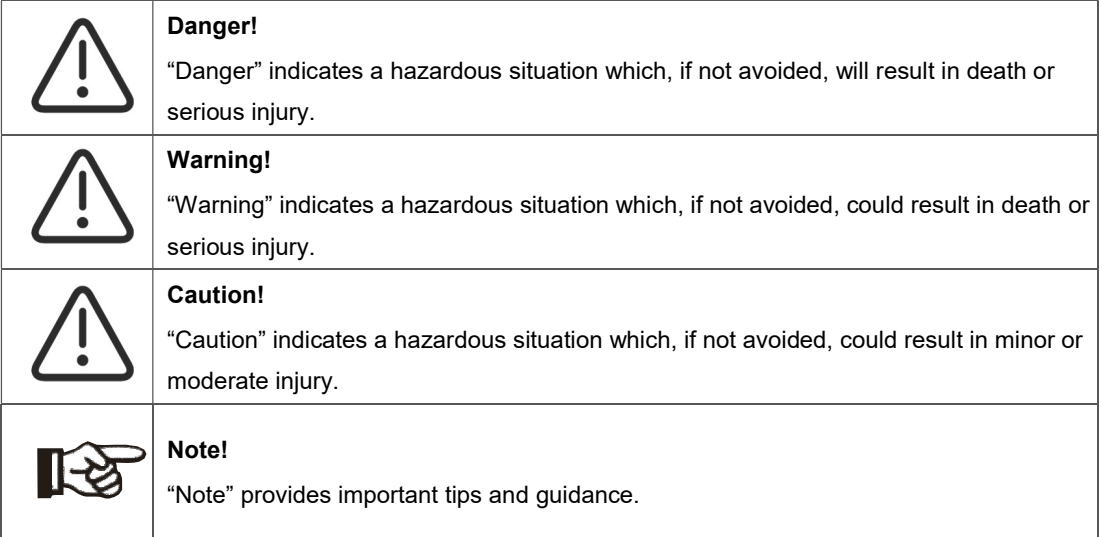

Tato část vysvětluje symboly zobrazené na energetické stanici a na typovém štítku:

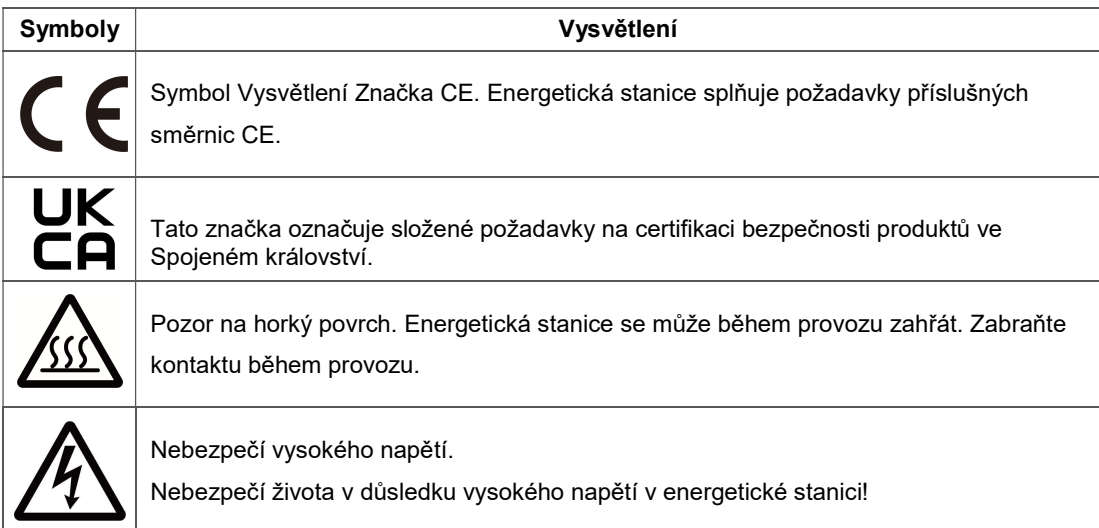

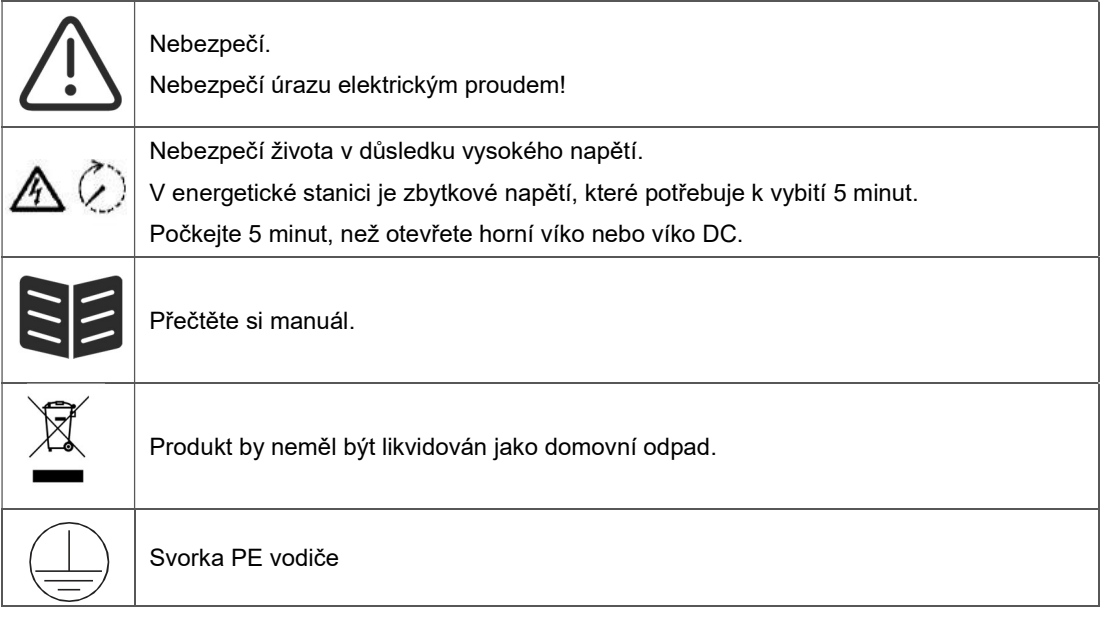

## 2. Bezpečnost

#### 2.1 Odpovídající Používání

Energetické stanice řady AIO jsou navrženy a testovány v souladu s mezinárodními bezpečnostními požadavky. Při instalaci a provozu této energetické stanice je však nutné dodržovat určitá bezpečnostní opatření. Instalační technik si musí přečíst a dodržovat všechny pokyny, upozornění a varování v tomto návodu k instalaci.

- Všechny operace včetně dopravy, instalace, uvedení do provozu a údržby musí být provedeny podle kvalifikovaný, vyškolený personál.
- Elektrickou instalaci a údržbu energetické stanice musí provádět licencovaný elektrikář a musí splňovat místní pravidla pro elektroinstalaci a předpisy.
- Před instalace, šek a jednotka na zajistit to je volný, uvolnit z žádný doprava nebo zacházení poškození, která by mohla postihnout izolace integrita nebo bezpečnost povolení. Vybrat a instalace umístění opatrně
	- a dodržovat stanovené požadavky na chlazení. Neoprávněné odstranění nezbytných ochran, nevhodné použití, nesprávný instalace a úkon smět Vést k vážnému bezpečnost a šokovat nebezpečí nebo zařízení poškození.
- Před spojovací a energie stanice na a Napájení rozdělení mřížka, Kontakt a místní Napájení distribuční síť získat příslušná schválení. Toto připojení smí provádět pouze kvalifikovaný technický personál.
- Dělat ne Nainstalujte a zařízení v nepříznivý životního prostředí podmínky takový tak jako v zavřít blízkost na hořlavé nebo výbušné látky; v korozivním nebo pouštním prostředí; kde jsou vystaveny extrémně vysokým nebo nízkým teplotám; nebo tam, kde je vysoká vlhkost.
- 
- Zařízení nepoužívejte, pokud bezpečnostní zařízení nefungují nebo jsou zakázáno.
- Při práci používejte osobní ochranné prostředky, včetně rukavic a ochrany očí instalace.
- O nestandardní instalaci informujte výrobce podmínky.
- Pokud zjistíte jakékoli provozní anomálie, zařízení nepoužívejte. Vyhněte se dočasnému opravy.
- Všechno opravy by měl být nesený ven použitím pouze schválený náhradní díly, který musí být nainstalováno

v souladu s jejich zamýšleným použitím a licencovaným dodavatelem nebo autorizovaným servisním zástupcem Fox ESS.

- Závazky vznikající z komerční komponenty jsou delegované na jejich příslušný výrobci.
- Kdykoli bude energetická stanice odpojena od veřejné sítě, prosím být extrémně opatrný, protože některé součásti si mohou udržet náboj dostatečný k vytvoření nebezpečí úrazu elektrickým proudem. Než se dotknete jakékoli části energetické stanice, ujistěte se, že povrchy a zařízení jsou pod bezpečnými teplotami a napěťovými potenciály, než budete pokračovat.

#### 2.2 Připojení PE a svodový proud

#### Zbytkový proud FV systému Faktory

- V každé FV instalaci se na svodu proudu do ochranného uzemnění (PE) podílí několik prvků. tyto prvky lze rozdělit na dva hlavní typy.
- Kapacitní vybít aktuální Vybít aktuální je vytvořené hlavně podle a parazitický kapacitní z PV moduly na PE. The modul typ, a životního prostředí podmínky (déšť, vlhkost vzduchu) a dokonce vzdálenost modulů od střechy může ovlivnit vybíjecí proud. Další faktory, které mohou přispívat k parazitní kapacitě, jsou vnitřní kapacita střídače vůči PE a vnější ochranné prvky, jako je osvětlení ochrana.
- Během provozu je DC sběrnice připojena přes střídač k síti střídavého proudu. Tedy část z a střídavé Napětí amplituda dorazí na a DC autobus. The kolísavý Napětí neustále mění stav nabití parazitního FV kondenzátoru (tj. kapacitu vůči PE). To je spojeno s posuvným proudem, který je úměrný kapacitě a použité amplitudě napětí.
- Zbytkový proud pokud dojde k poruše, jako je vadná izolace, kdy se kabel pod napětím dostane do kontaktu s uzemněnou osobou, protéká další proud, známý jako zbytkový proud. aktuální.

#### Zařízení na zbytkový proud (RCD)

- Všechny střídače Fox ESS obsahují certifikovaný interní RCD (Residual Current Device) pro ochranu před možným úrazem elektrickým proudem v případě poruchy FV pole, kabelů nebo střídače (DC). Proudový chránič ve střídači Fox ESS dokáže detekovat úniky na stejnosměrné straně. Podle normy DIN VDE 0126-1-1 existují 2 prahové hodnoty vypínání pro proudový chránič. Nízký práh se používá k ochraně před rychlými změnami úniku typickými pro přímý kontakt lidí. Vyšší práh se používá pro pomalu rostoucí svodové proudy, aby se z důvodu bezpečnosti omezil proud v zemnících vodičích. Výchozí hodnota pro vyšší Rychlost osobní ochrana je 30 mA, a 300 mA za jednotka pro dolní Rychlost oheň bezpečnost.

#### Instalace a výběr externího RCD zařízení

- V některých zemích je vyžadován externí proudový chránič. Instalační technik musí zkontrolovat, jaký typ RCD vyžadují specifické místní elektrické předpisy. Instalace proudového chrániče musí být vždy provedena v souladu s místními předpisy a normami. Fox ESS doporučuje použití proudového chrániče typu A. Pokud specifické místní elektrické kódy nevyžadují nižší hodnotu, Fox ESS navrhuje hodnotu RCD mezi 100 mA a 300 mA.
- V instalacích, kde místní elektrický kód vyžaduje proudový chránič s nižším nastavením svodu, může vybíjecí proud způsobit nepříjemné vypínání externího proudového chrániče. Aby se předešlo nepříjemnému vypínání externího zařízení, doporučujeme provést následující kroky RCD:

1. Výběr vhodného RCD je důležitý pro správnou funkci instalace. Proudový chránič s jmenovitým proudem 30 mA může ve skutečnosti vypnout při úniku 15 mA (podle IEC 61008). Vysoce kvalitní proudové chrániče obvykle vypadnou při hodnotě blížící se jejich hodnotě hodnocení.

2. Nakonfigurujte vybavovací proud interního chrániče invertoru na nižší hodnotu, než je vybavovací proud externího RCD. The vnitřní RCD vůle výlet -li a aktuální je vyšší než a povolený proud, ale protože a

interní invertorový chránič RCD se automaticky resetuje, když jsou zbytkové proudy nízké, uloží se ruční reset.

#### 2.3 Přepěťová ochranná zařízení (SPD) pro PV Instalace

#### VAROVÁNÍ!

Při instalaci FV systému by měla být zajištěna přepěťová ochrana pomocí svodičů přepětí. Energetická stanice připojená k síti není vybavena SPD na straně vstupu FV ani na straně sítě. Blesk způsobí poškození buď přímým úderem, nebo přepětím v důsledku blízkého úderu.

Indukovaná přepětí jsou nejpravděpodobnější příčinou poškození bleskem ve většině instalací, zejména ve venkovských oblastech, kde je elektřina obvykle dodávána dlouhým nadzemním vedením. Přepětí může mít dopad jak na vedení FV pole, tak na AC kabely vedoucí do budovy. Při konečné aplikaci je třeba konzultovat odborníky na ochranu před bleskem. Pomocí vhodné vnější ochrany před bleskem lze řízeným způsobem zmírnit účinek přímého úderu blesku do budovy a bleskový proud svést do země.

Instalace SPD pro ochranu energetické stanice proti mechanickému poškození a nadměrnému namáhání včetně svodiče přepětí v případě budovy s externím systémem ochrany před bleskem (LPS) při oddělení vzdálenost je zachováno. Na chránit a DC Systém, přepětí potlačení přístroj (SPD typ2) měla by být namontována na konci stejnosměrné kabeláže energetické stanice a na poli umístěném mezi energetickou stanicí a FV generátorem, pokud je napěťová ochranná úroveň (VP) svodičů přepětí větší než 1100 V, je vyžadováno další SPD typu 3 pro přepěťovou ochranu el zařízení.

Pro ochranu AC systému by měla být na hlavním vstupním bodě AC napájení (u spotřebitele), umístěna mezi energetickou stanicí a elektroměrem/distribučním systémem, namontována zařízení na potlačení přepětí (SPD typ2); SPD (zkušební impuls D1) pro signální vedení podle EN 61632-1. Všechny stejnosměrné kabely by měly být instalovány tak, aby poskytovaly co nejkratší průběh a kladné a záporné kabely řetězce nebo hlavního stejnosměrného napájení by měly být svázány dohromady.

Zabránění vytváření smyček v systému. Tento požadavek na krátké trasy a svazkování zahrnuje všechny související uzemňovací vodiče. Jiskřiště nejsou vhodná pro použití ve stejnosměrných obvodech, jakmile jsou vodivá; nepřestanou vést, dokud napětí na jejich svorkách nebude typicky nižší než 30 voltů.

# 3. Úvod

#### 3.1 Základní Funkce

AIO série jsou vysoká kvalita energie stanice který umět konvertovat sluneční energie na AC energie a obchod energie do baterie. Energetickou stanici lze použít k optimalizaci vlastní spotřeby, uložení do baterie pro budoucí použití nebo napájení do veřejné sítě. Pracovní režim závisí na FV energii a uživateli přednost.

- Systém výhody:
- Pokročilé ovládání DSP technika.
- Využívá nejnovější vysoce účinný výkon komponent.
- Pokročilé protiostrování řešení.
- Krytí IP65 úroveň.
- Max. Účinnost až 97,8 %. Účinnost EU až 97,0 %. THD <3 %.
- Bezpečnost a spolehlivost: Beztransformátorový design se softwarem a hardwarem ochrana.
- Omezení exportu (metr/DRM0/ESTOP).
- Regulace účiníku. Přátelský HMI.
- Stav LED indikace.
- Technické údaje LCD displeje, interakce člověk-stroj prostřednictvím čtyř dotyků klíče.
- PC dálkové řízení.
- Systémové připojení diagramy

Poznámka: Podle australských bezpečnostních požadavků musí být neutrální kabely na straně sítě a na straně zálohy spojeny dohromady. V opačném případě nebude funkce zálohování fungovat.

Toto schéma je příkladem aplikace, která se nulový vodič spojuje s PE v rozvodné skříni.

V zemích, jako je Austrálie, Nový Zéland, Jižní Afrika atd., dodržujte místní předpisy pro elektroinstalaci.

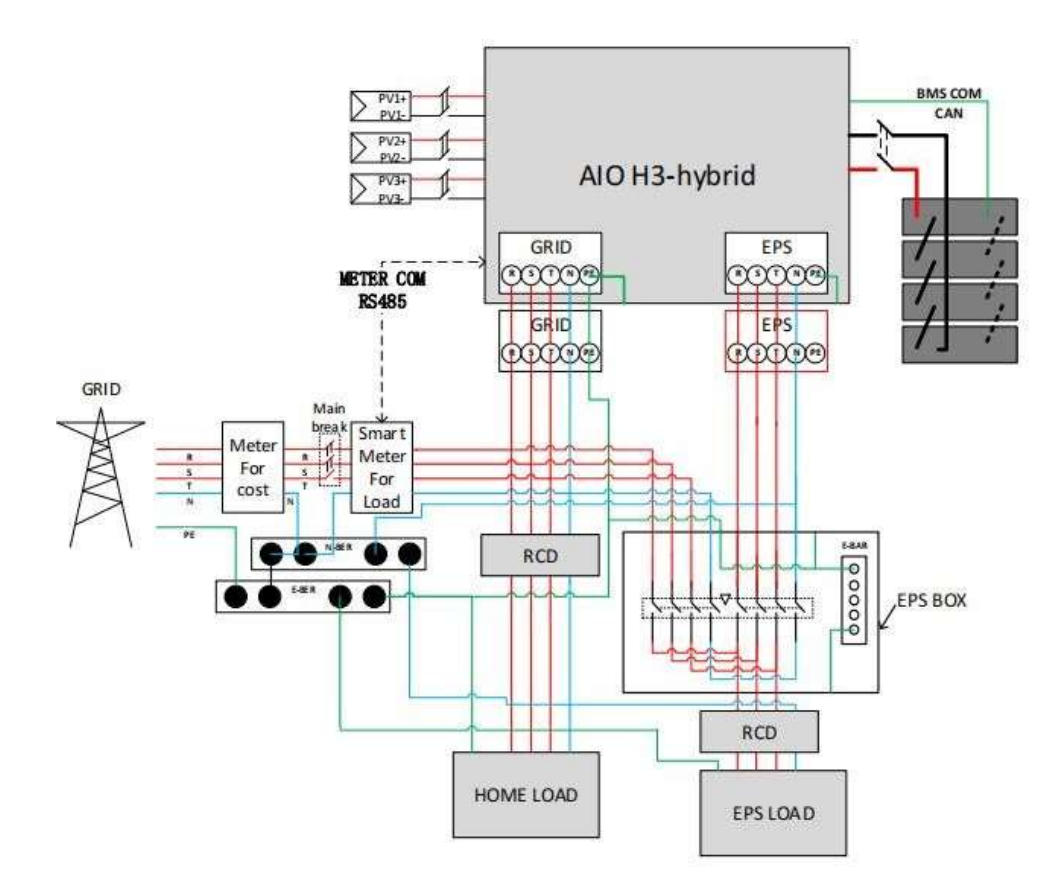

Toto schéma je příkladem aplikace, ve které je nulový vodič oddělen od PE v rozvodné skříni.

V zemích jako Čína, Německo, Česká republika, Itálie atd. se prosím řiďte místními předpisy pro elektroinstalaci.

Poznámka: Funkce zálohování je na německém trhu volitelná. Pokud zálohovací funkce není ve střídači k dispozici, ponechte záložní stranu prázdnou.

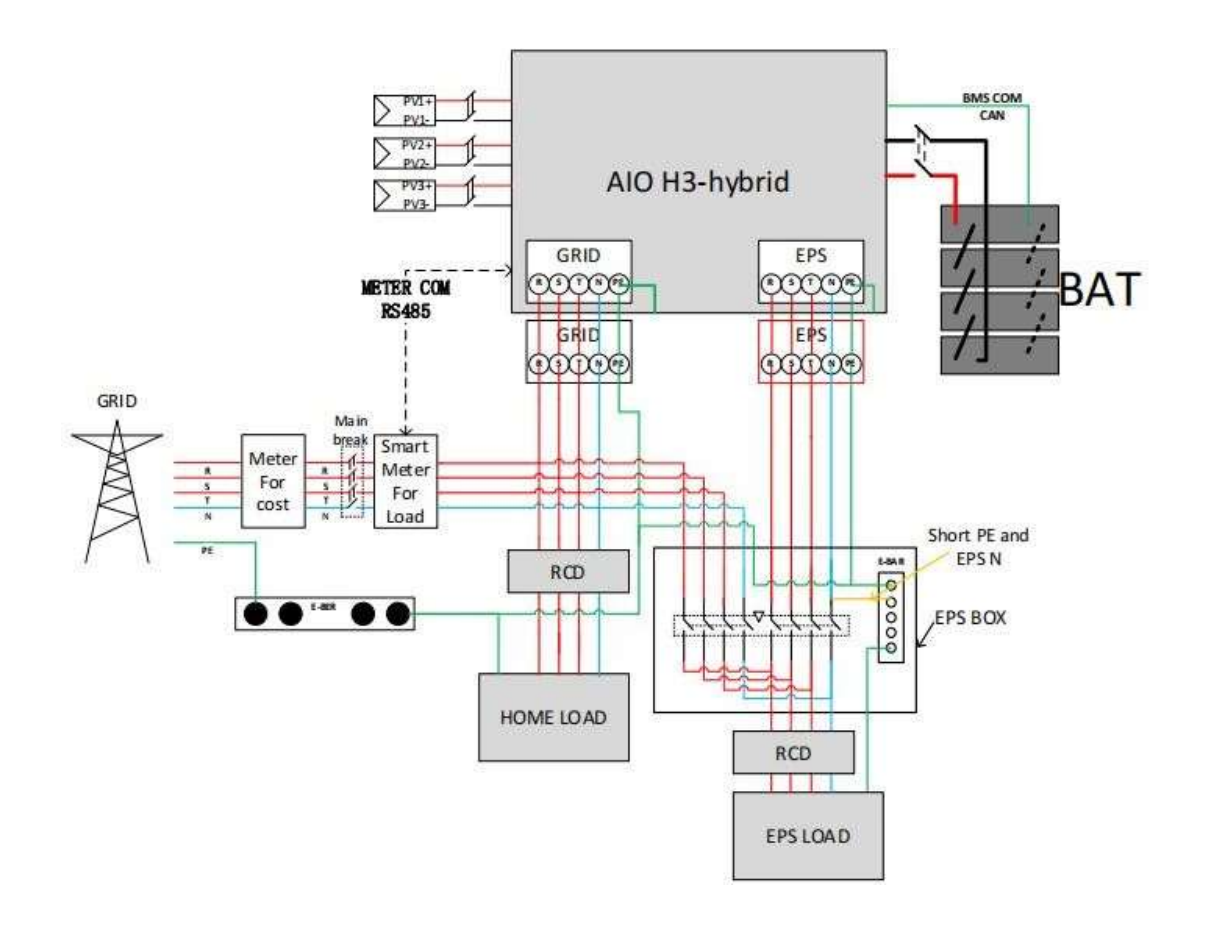

Please control the home loads, and make sure it's within the 'EPS output rating' under EPS mode, otherwise the inverter will shutdown with an 'overload fault' warning. L Please confirm with the mains grid operator whether there is any special regulations for grid connection.

#### • Práce režimy:

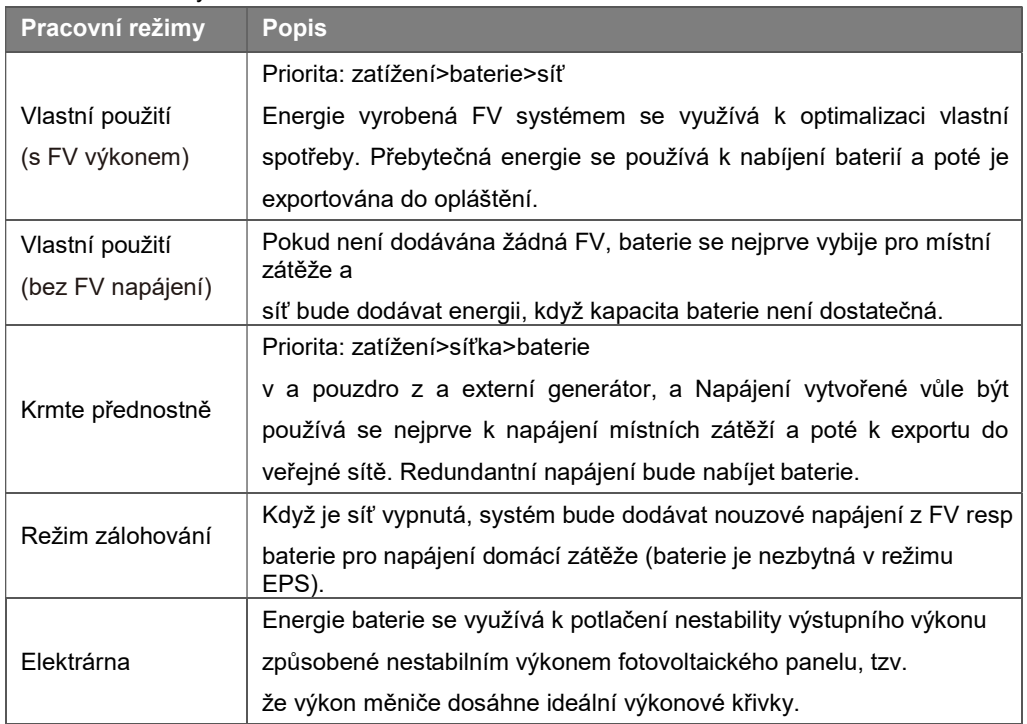

Poznámka : Doba nabíjení je, když je baterie nabitá v nastaveném časovém rozsahu. Nastavení doby nabíjení lze použít ve výše uvedených třech režimech.

#### 3.2 Rozměry

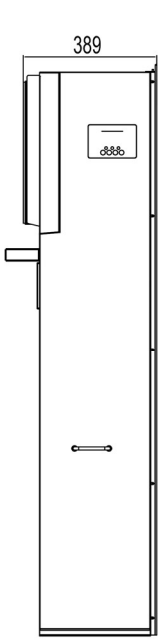

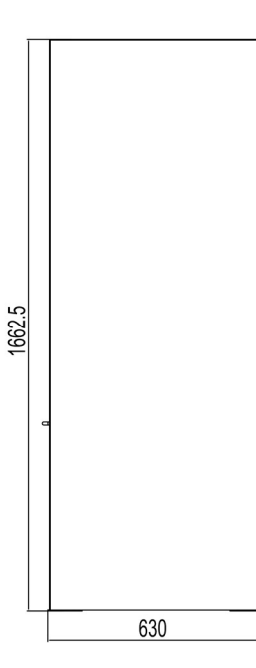

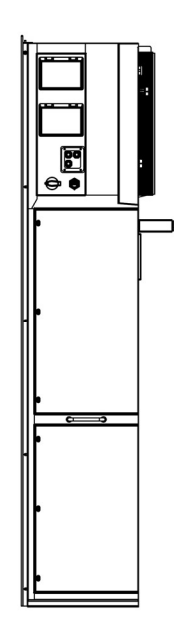

#### 3.3 Energetické terminály Stanice

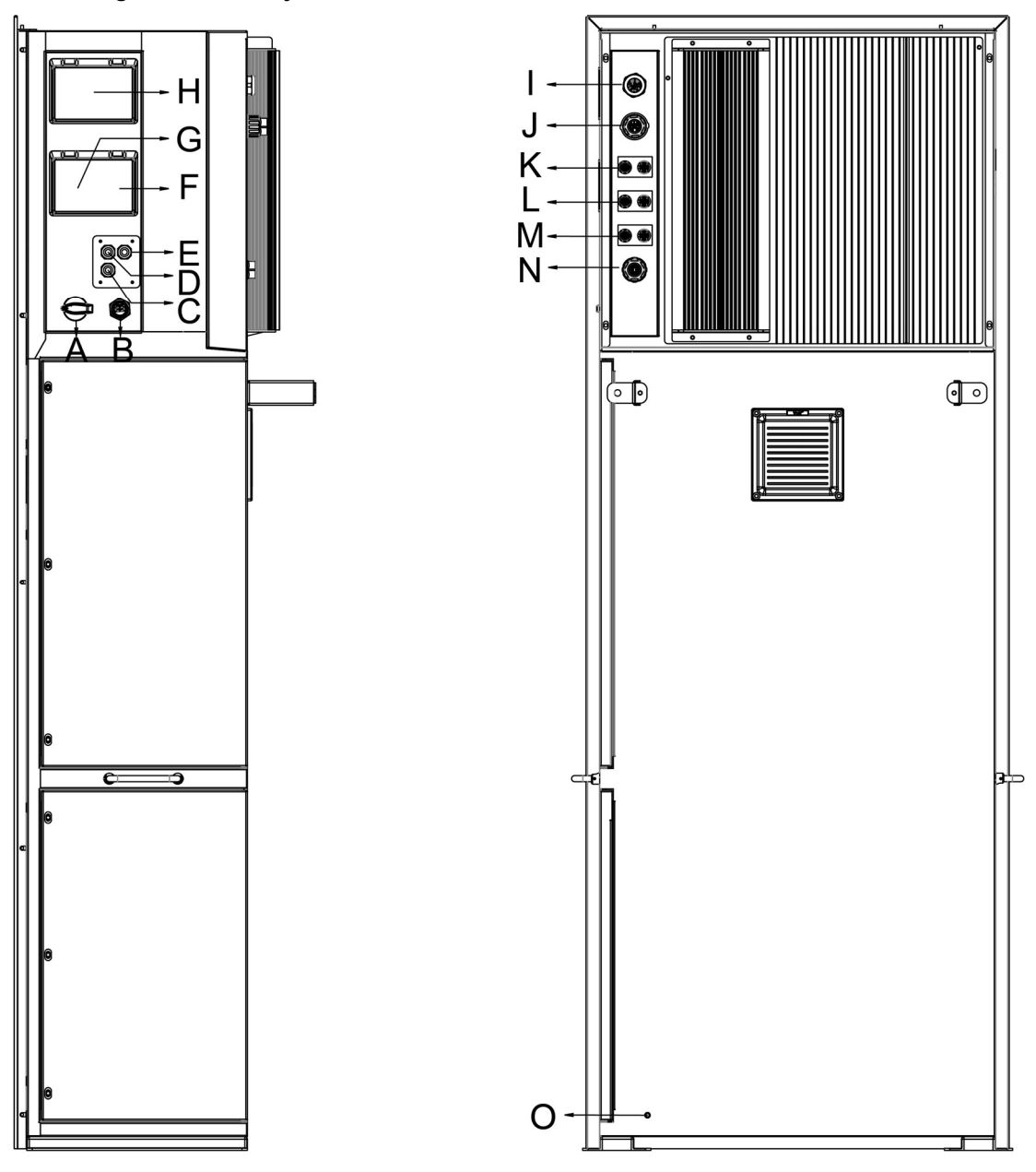

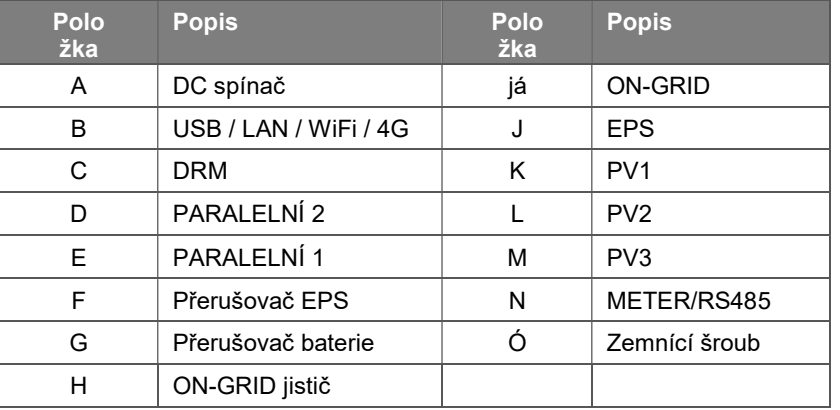

Poznámka: Nastavení připojení smí provádět pouze autorizovaný personál.

# 4. Technický Data

#### 4.1 PV vstup (pro AIO H3 Pouze)

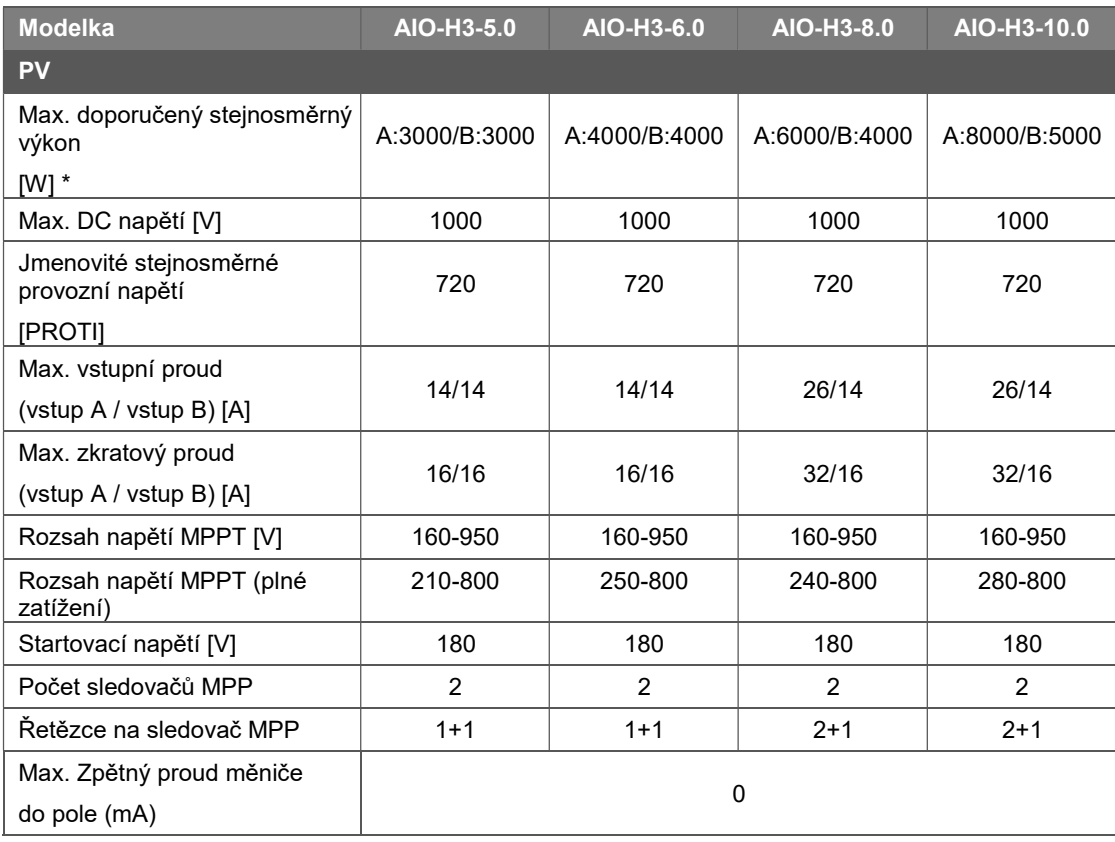

\* : A : PV1+PV2, B : PV3

#### 4.2 baterie

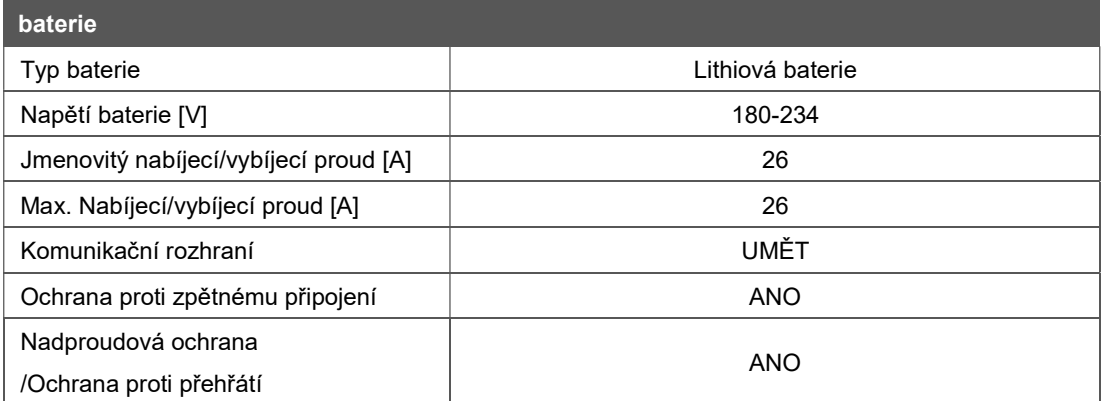

#### 4.3 AC Výstup vstup

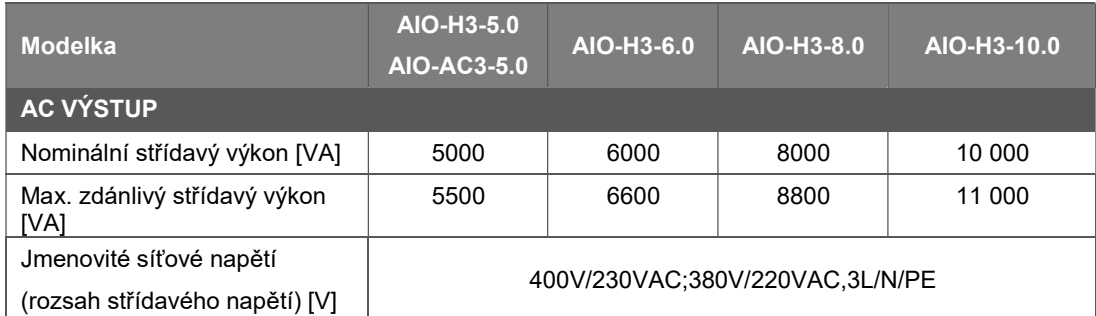

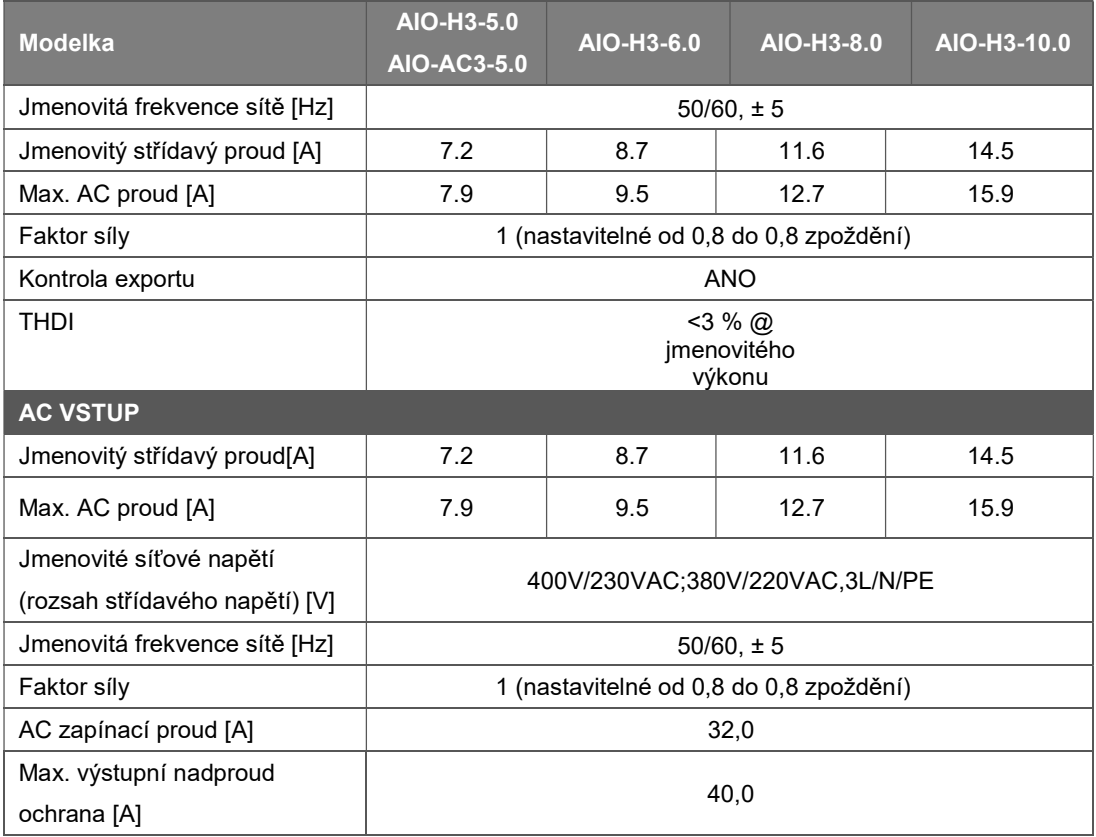

#### 4.4 EPS Výstup

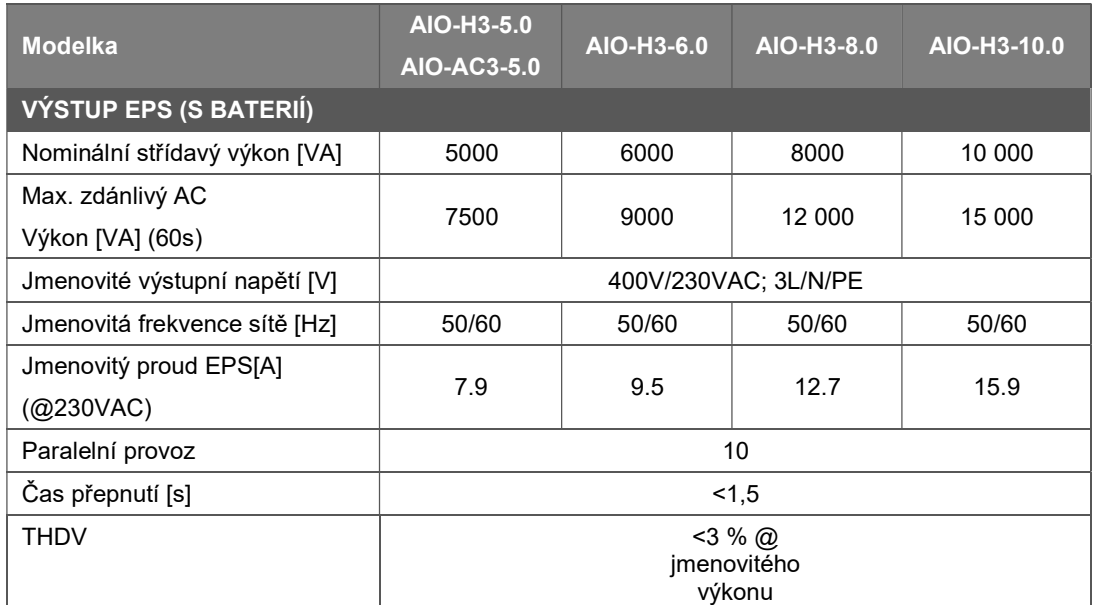

#### 4.5 Účinnost, ochrana a Standard

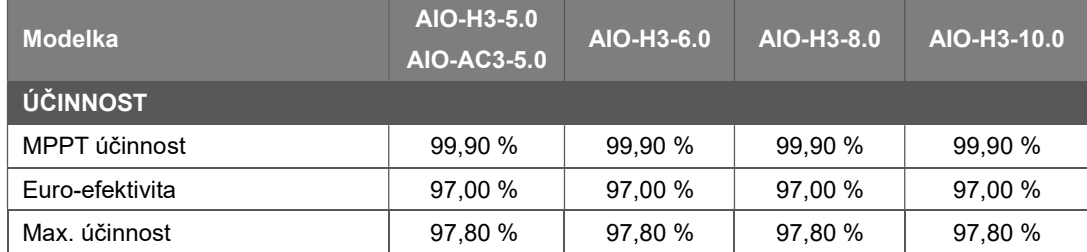

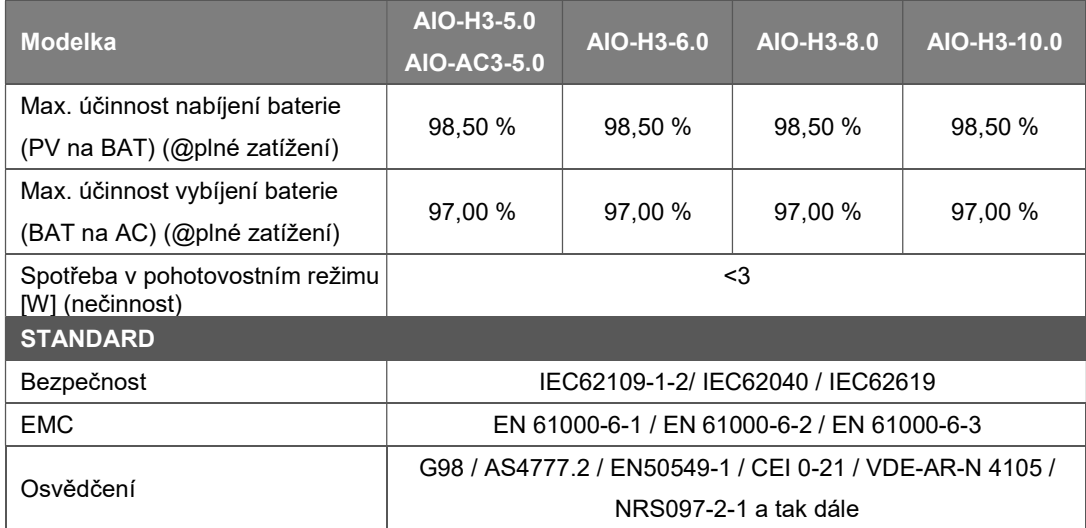

#### 4.6 Všeobecné Data

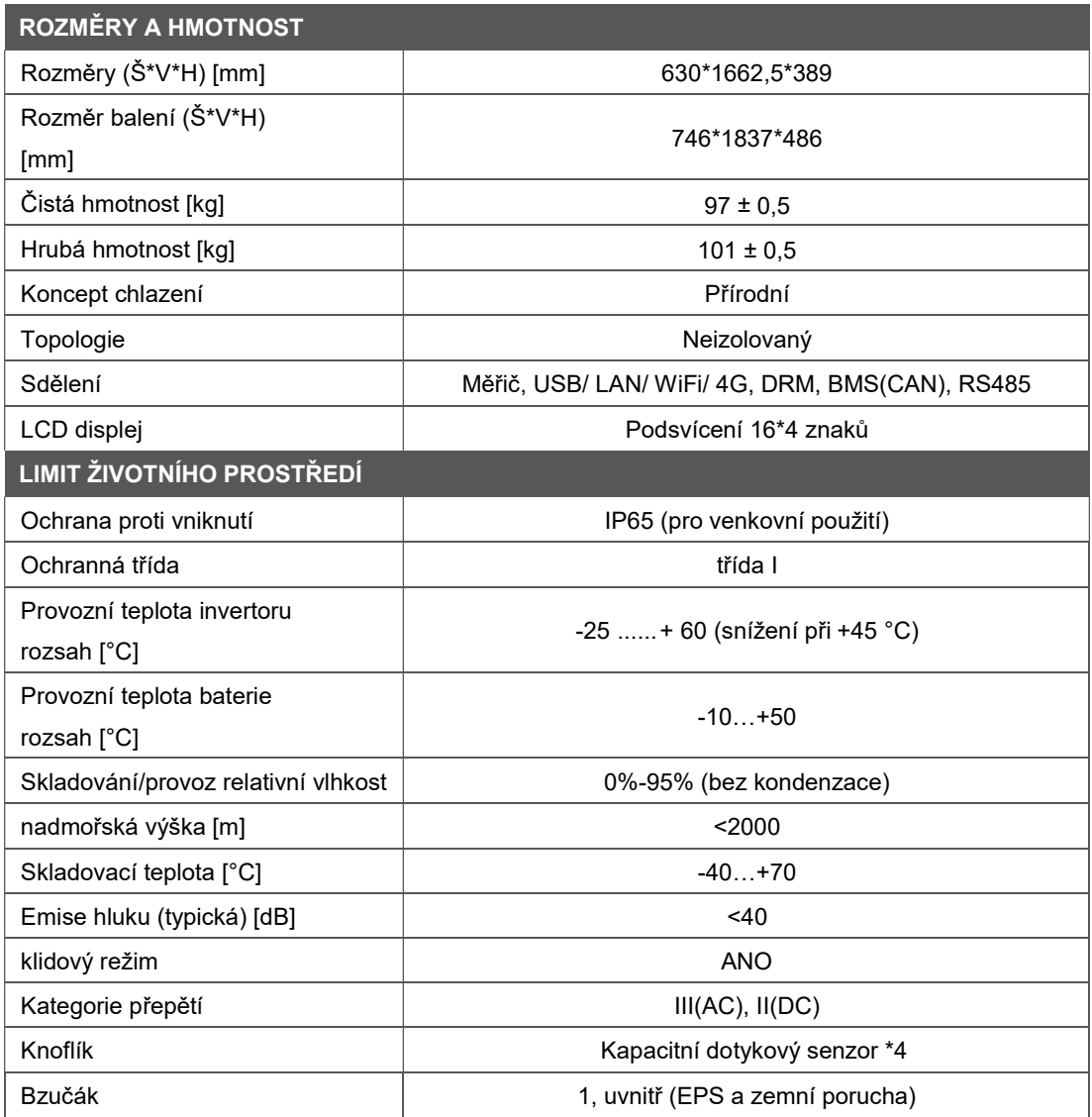

# 5. Instalace

#### 5.1 Zkontrolujte fyzické Poškození

Ujistěte se, že energetická stanice je během přepravy neporušená. V případě viditelného poškození, např. prasklin, kontaktujte ihned svého prodejce.

#### 5.2 Balení Seznam

Otevřete obal a vyjměte produkt, nejprve zkontrolujte příslušenství. Seznam balení je uveden níže.

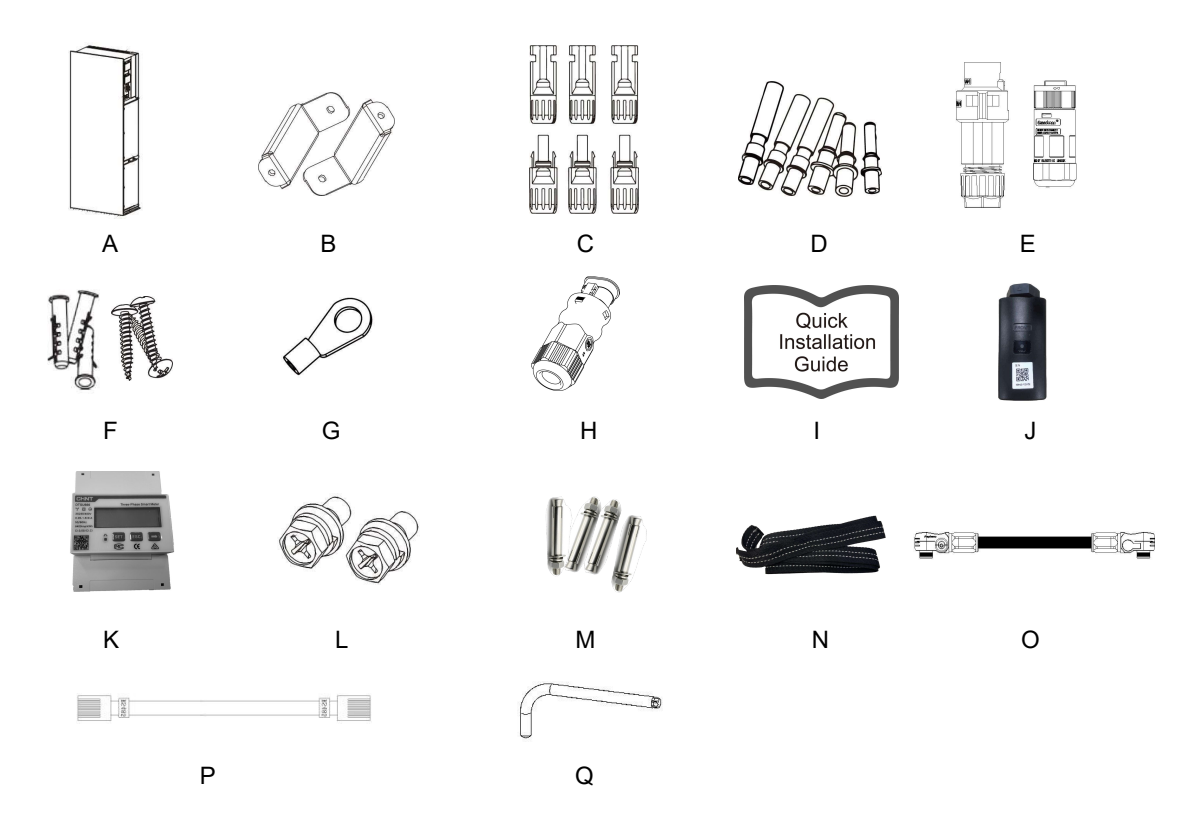

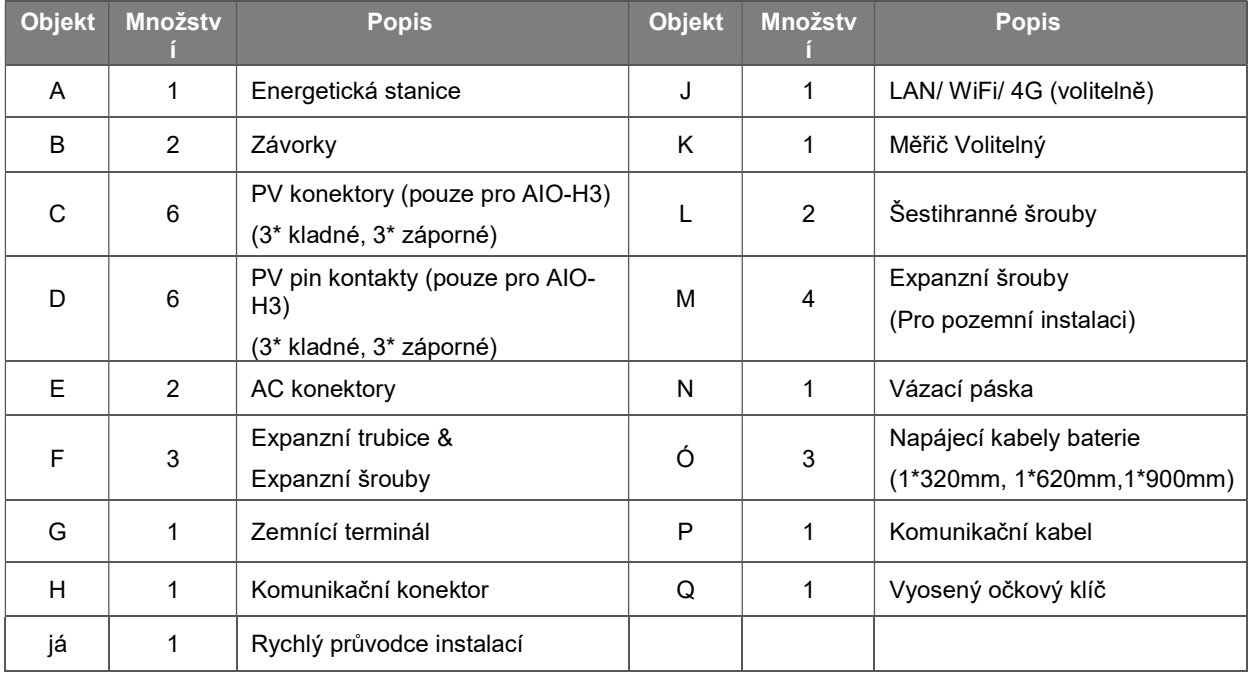

#### 5.3 Montáž

• Instalace Opatření

Ujistěte se, že místo instalace splňuje následující podmínky:

- Ne přímo sluneční světlo.
- Ne v oblastech, kde jsou vysoce hořlavé materiály uloženy.
- Ne v potenciálně výbušném oblasti.
- Ne na chladném vzduchu přímo.
- Ne v blízkosti televizní antény nebo antény kabel.
- Ne vyšší než nadmořská výška asi 2000 m nad mořem úroveň.
- Ne v prostředí se srážkami nebo vlhkostí (> 95 %).
- Pod dobrou ventilací stav.
- Okolní teplota v rozmezí -25°C až +60 °C.
- Sklon stěny by měl být uvnitř +5\*.
- Stěna na zavěšení energetické stanice by měla splňovat podmínky níže:
- A. Pevná cihla/beton nebo montáž ekvivalentní pevnosti povrch;
- B. Energetickou stanici je nutné podepřít nebo zpevnit, pokud pevnost stěny nestačí (např. dřevěná stěna, stěna pokrytá silnou vrstvou dekorace).

Během instalace a provozu se prosím vyhněte přímému slunečnímu záření, dešti a nanášení sněhu.

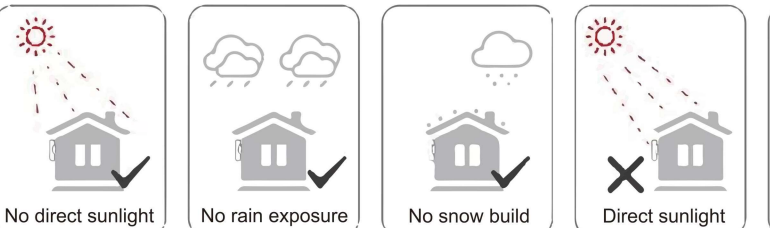

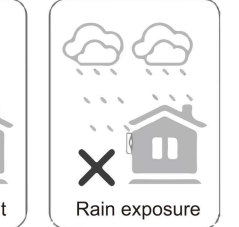

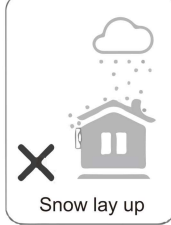

• Prostor Požadavek

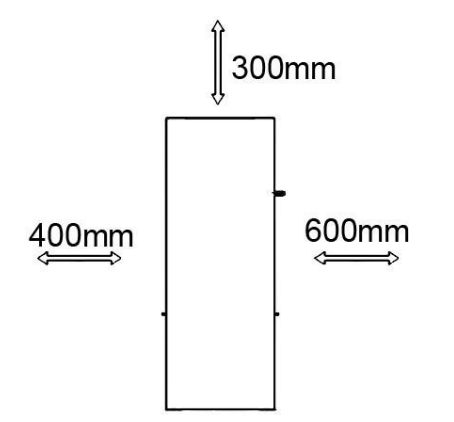

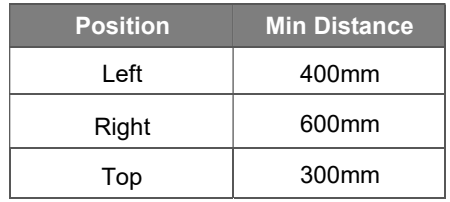

• Montáž Kroky

Nástroje potřebné pro instalaci:

- Manuál klíč:
- Elektrická vrtačka (sada vrtáků 8 mm);
- Krimpování kleště;
- Odizolování kleště;
- Šroubovák.

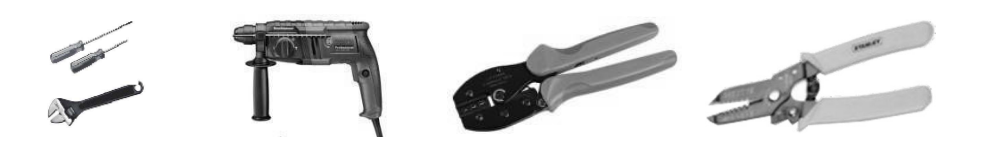

#### 1. Energetická stanice řady AIO instalace

#### A. stěna montáž

- Vyberte si čistý a stabilní povrch stěny instalace.
- K upevnění držáků na zadní straně použijte šestihranné šrouby Vše v jednom.
- Namiřte All-In-One na stěnu a označte polohu dvou otvorů závorky.

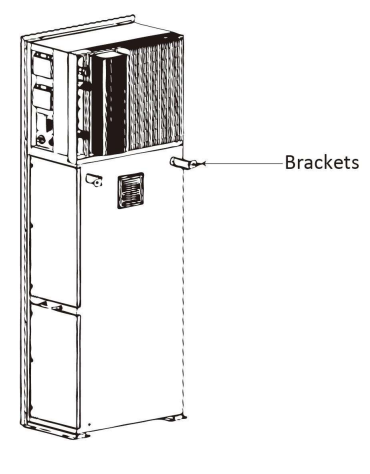

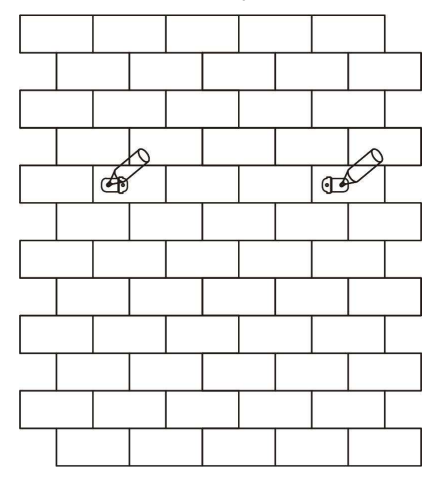

- Vyvrtejte otvory na značky vrtákem o průměru 6 mm. Vložte rozpěrné šrouby do otvor.

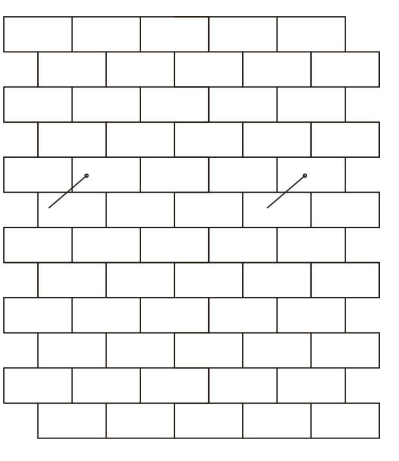

- Zarovnejte zařízení All-In-One s rozšiřovacími šrouby a utáhněte je pevně.

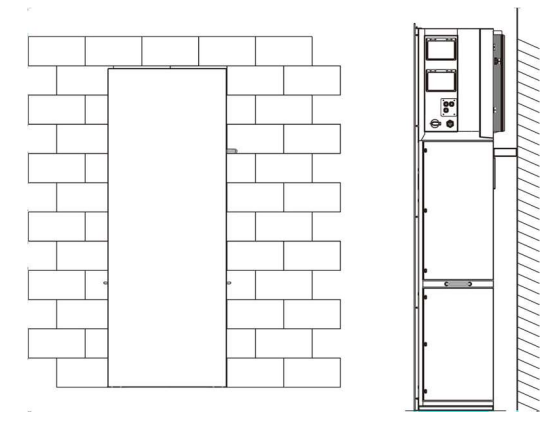

#### B. Přízemní instalace

- Vyberte si rovnou a stabilní zem pro instalaci a umístěte na ni zařízení All-In-One přízemní.
- Označte polohu čtyř rohů na spodní straně zařízení All-In-One a poté je odstraňte Vše v jednom.
- Vyvrtejte otvory na značky, ujistěte se, že hloubka je alespoň 60 mm, průměr otvorů je asi 13-14 mm. Otvor, který je nejblíže ke zdi, by měl udržovat minimální vzdálenost 170 mm od zdi.

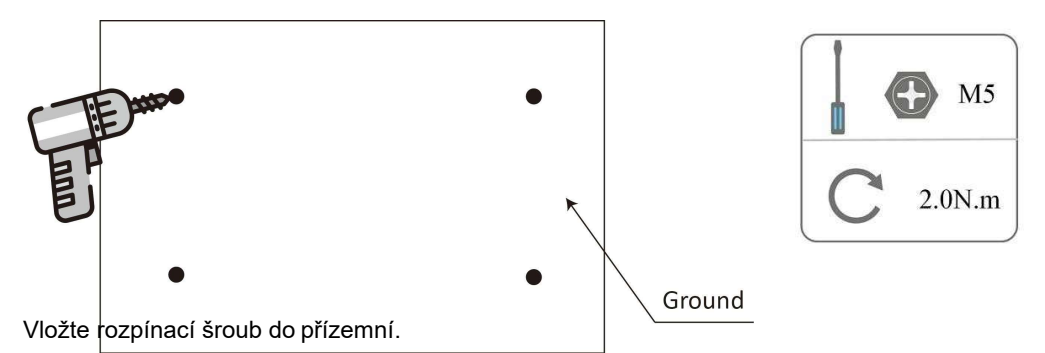

Místo a Vše v jednom zadní na a přízemní, zarovnat a Vše v jednom s čtyři expanze šrouby a utáhněte šrouby pevně.

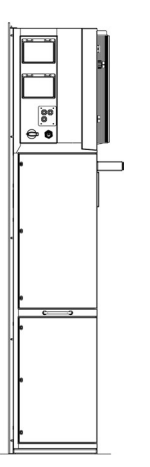

Poznámka: Pro snadnou instalaci můžete místo použití zařízení All-In-One pro poznámky k otvoru označit otvor pomocí instalační příručky (velikost je stejná jako u zařízení All-In-One).

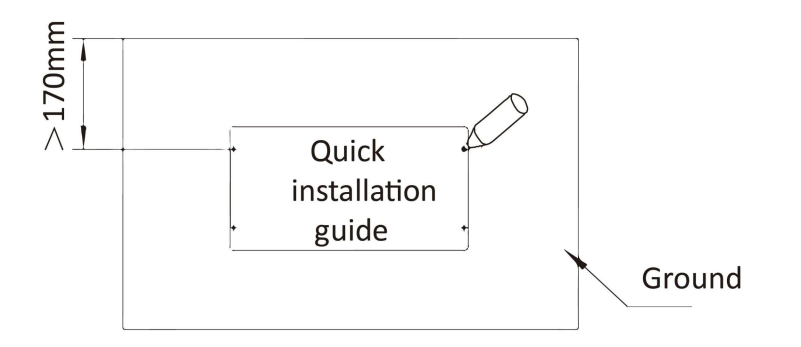

#### 2. baterie instalace

- Odstraňte držák na obou stranách baterie. Na levé a pravé straně je osm šroubů (4\*levé, 4\*vpravo).

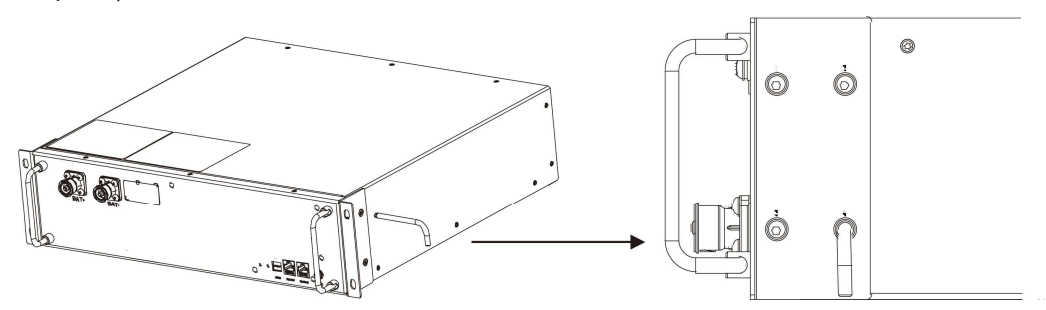

- Zvedněte a zatlačte baterii do zařízení All-In-One, jak je znázorněno na obrázku níže.

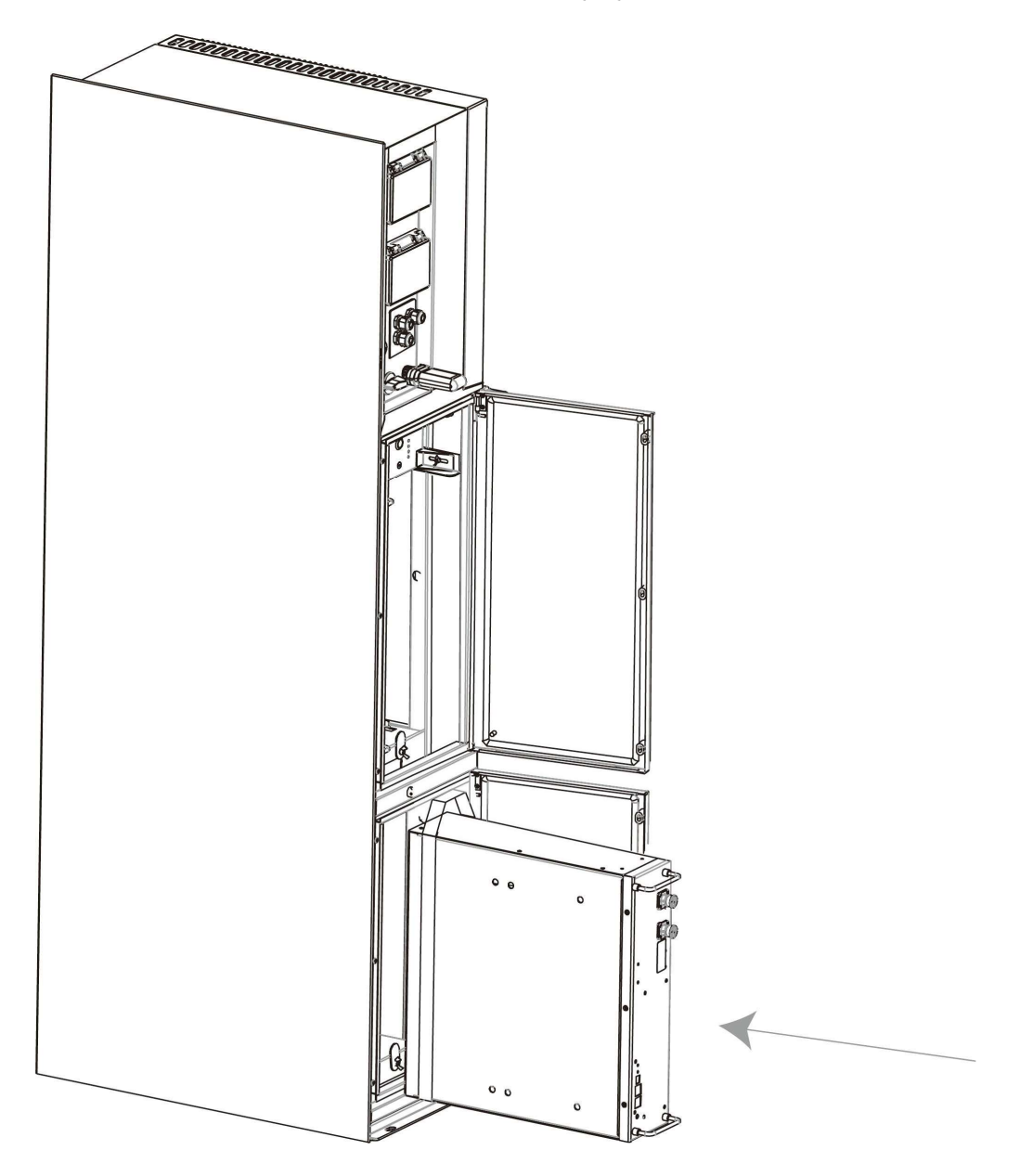

# 6. Elektrický Spojení

#### 6.1 Připojení PV (pro AIO H3 Pouze)

#### Krok 1: PV String Spojení

AIO H3 série energie stanic umět být připojeno s 2-struny z PV moduly. Prosím vybrat vhodný FV moduly s vysokou spolehlivostí a kvalitou. Napětí otevřeného obvodu připojeného pole modulů by mělo být menší než 1000 V a provozní napětí by mělo být v mezích napětí MPPT rozsah.

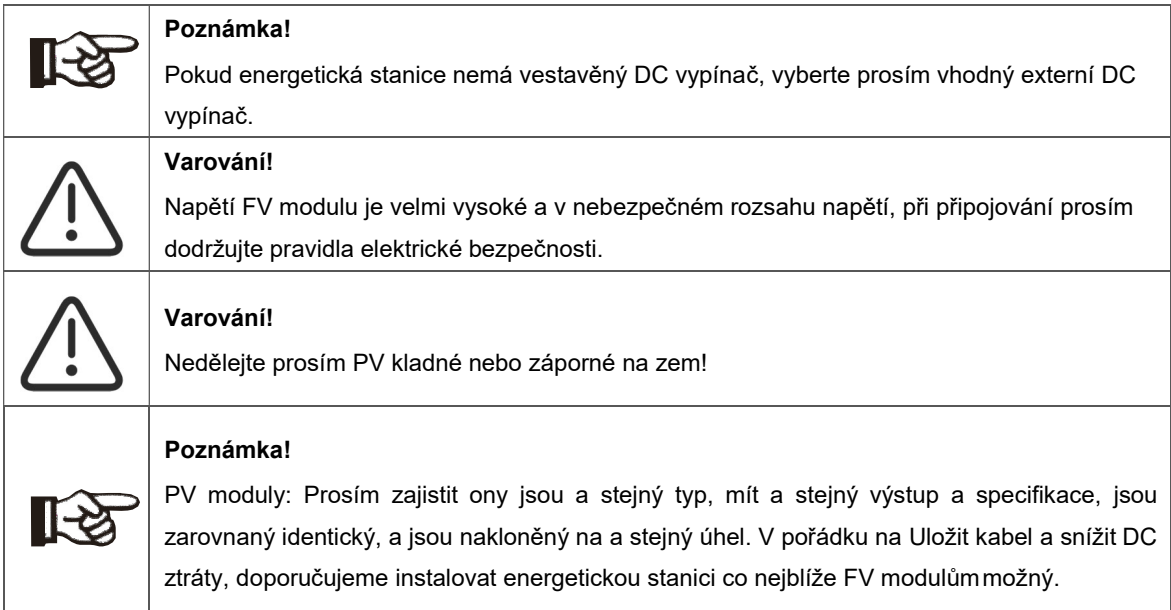

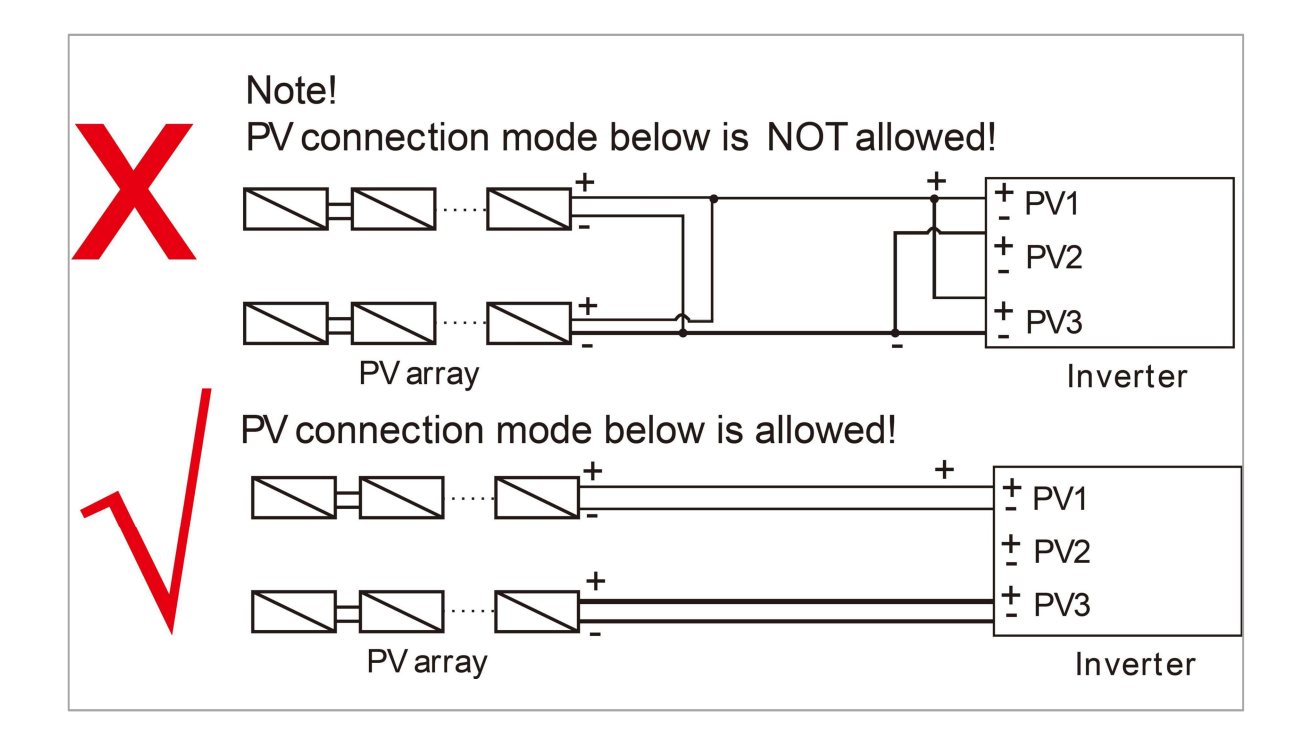

#### Krok 2: Zapojení PV

- Vypněte DC přepínač.
- Zvolte 12 AWG drát pro připojení PV modul.
- Odřízněte z drátu 6 mm izolace konec.

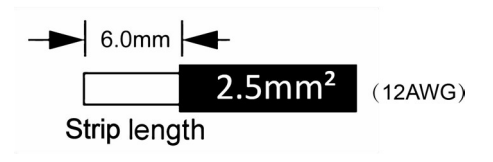

• Oddělte DC konektor (PV), jak je uvedeno

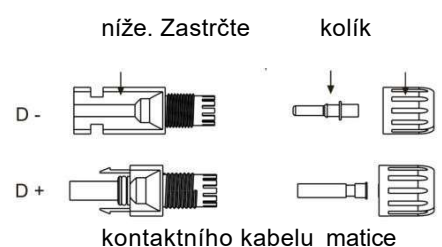

- Vložit pruhovaný kabel do kolík Kontakt a zajistit Všechno dirigent prameny jsou zachycený v a kolík Kontakt.
- Kontakt lisovacího kolíku pomocí lisovacích kleští. Vložte kolíkový kontakt s pruhovaným kabelem do příslušných lisovacích kleští a zalisujte Kontakt.

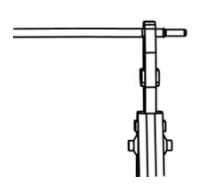

• Vložte kolíkový kontakt přes matici kabelu a namontujte jej na zadní stranu zástrčky nebo zástrčky. Když ucítíte nebo uslyšíte "cvaknutí", je sestava kontaktu kolíku usazena správně.

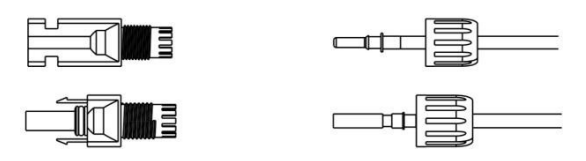

- Odemkněte DC konektor
	- Použijte určený klíč nástroj.
	- Při odpojování DC + konektoru zatlačte nástroj směrem dolů horní.
	- Při oddělování DC konektoru zatlačte nástroj směrem dolů od dno.
	- Oddělte konektory pomocí ruka.

#### 6.2 baterie Spojení

- A. Připojení napájecího kabelu baterie a komunikace kabel
- Pro čtyři baterie

Poznámka: Č.1 je vyhrazený kabel. č. 2 & č. 3 & č. 4 & č. 5 najdete v bateriovém bloku.

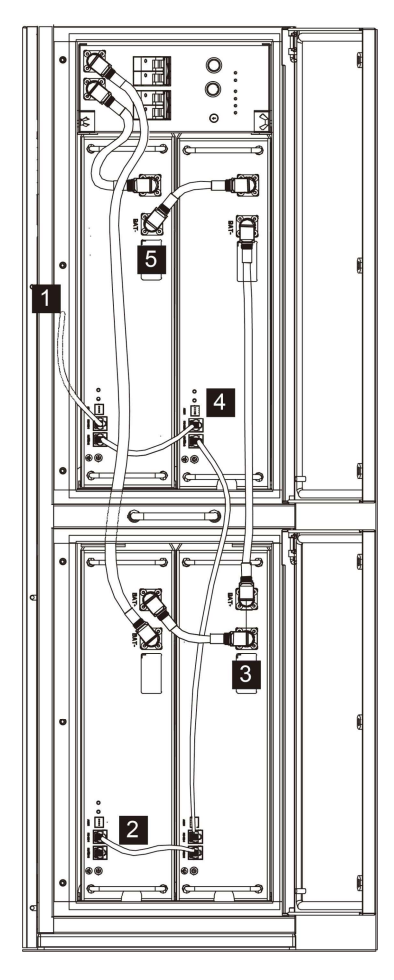

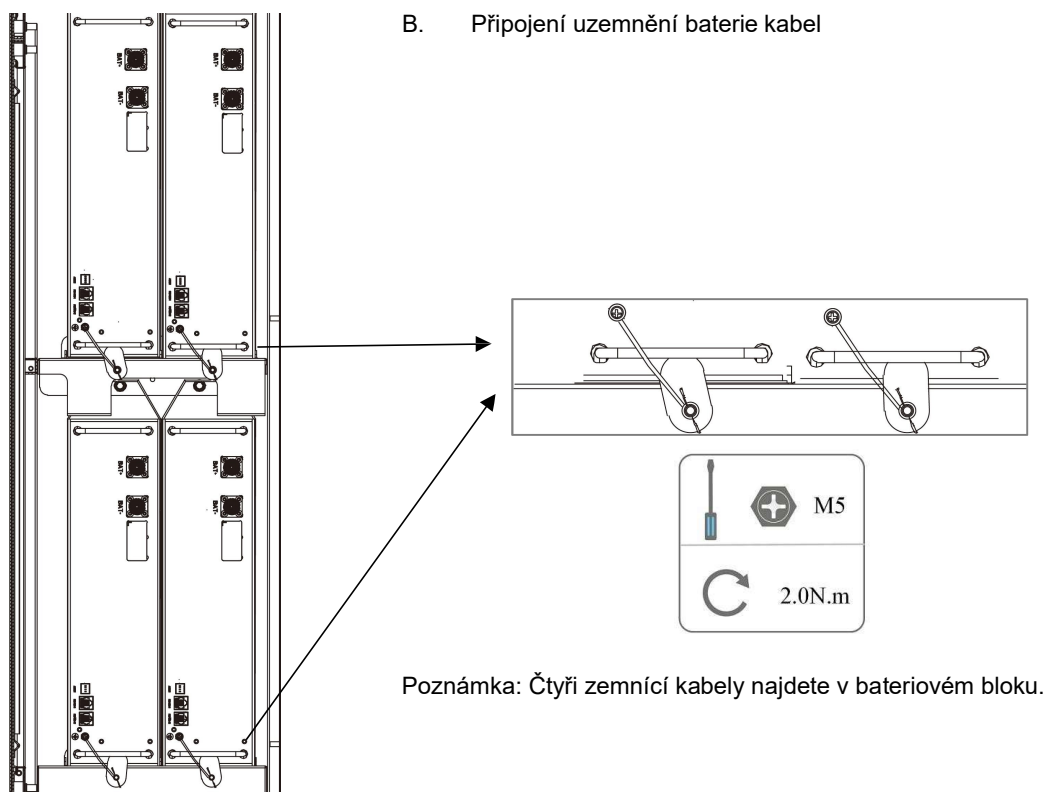

#### 6.3 AC Spojení

#### Krok 1: AC řetězec Spojení

Energetické stanice řady AIO jsou určeny pro třífázovou síť. Na rozsah napětí je 220/230/240V; frekvence je 50/60Hz. Ostatní technické požadavky by měly odpovídat požadavkům místní veřejné sítě.

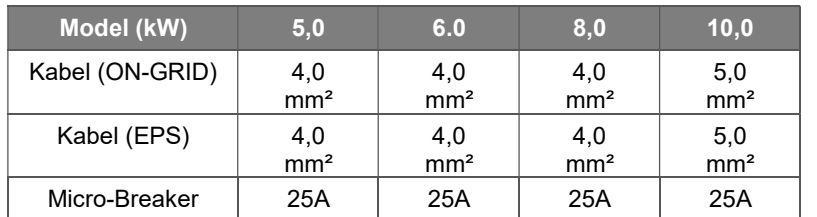

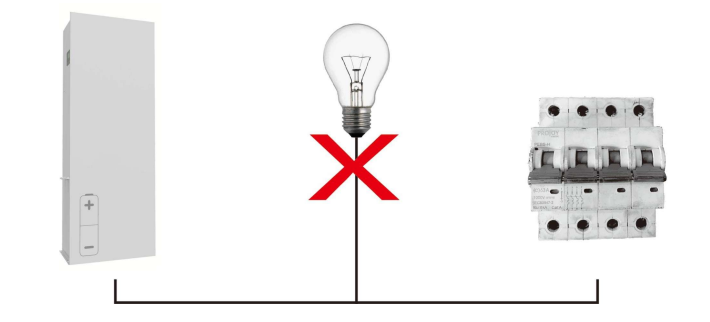

#### WARNING!

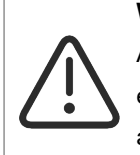

A micro-breaker for max output overcurrent protection device shall be installed between energy station and grid, and the current of the protection device is referred to the table above, any load SHOULD NOT be connected with the energy station directly.

#### Krok 2: Zapojení AC

- Zkontrolujte síťové napětí a porovnejte jej s povoleným rozsahem napětí (viz technické údaje data).
- Odpojte jistič od všech fází a zajistěte proti opětovné připojení.
- Ořízněte dráty:
	- Ořízněte všechny vodiče na 52,5 mm a PE vodič na 55 mm.
	- Použití a krimpování kleště na oříznout 12 mm z izolace z Všechno drát končí tak jako níže.

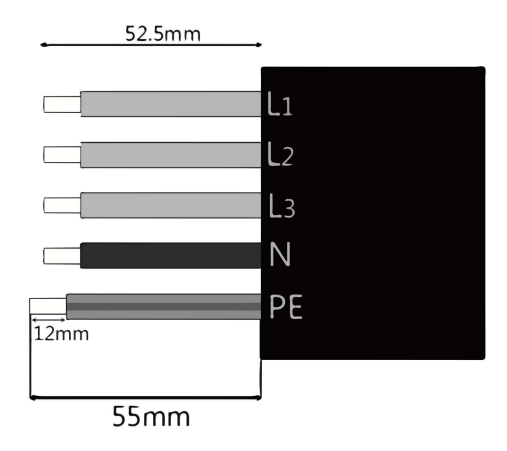

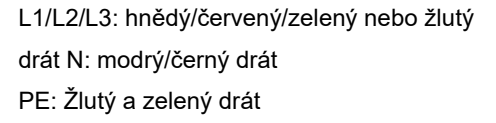

Poznámka: Skutečnou instalaci naleznete v místním typu a barvě kabelu.

#### A. EPS Elektrické vedení

• Nastavte díly na kabel.

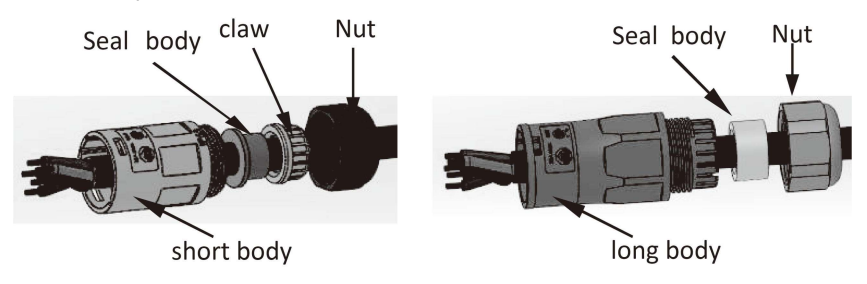

• Krimpovací dráty, krouticí moment šroubu 0,8+/-0,1 Nm.

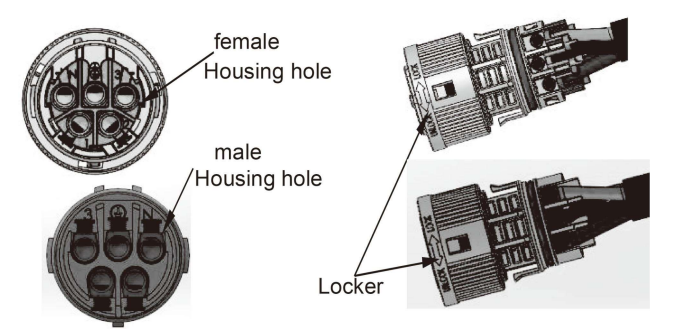

• Zatlačte pouzdro do Tělo.

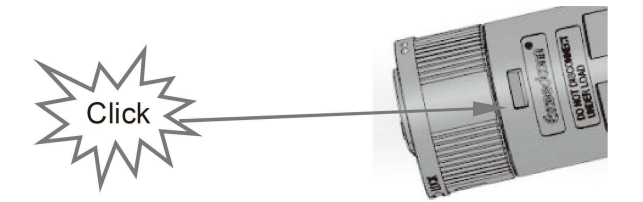

• Vložte těsnicí těleso a lapač příze do hlavního tělesa, zašroubujte pojistnou matici do hlavního tělesa a utahovací moment je (2,5 + / - 0,5 Nm).

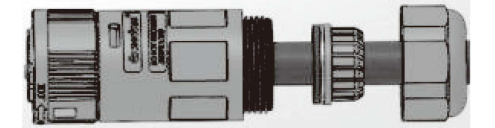

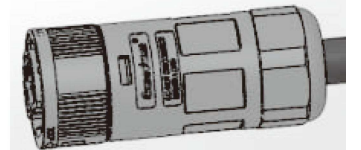

• Vložte samčí konec do samičího konce. Pro směr otáčení zámku se podívejte na značku LOCK na shromáždění.

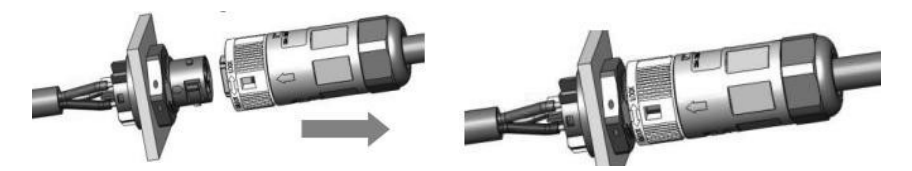

#### B. ON-GRID Elektrické vedení

- Rozdělte zástrčku ON-GRID na tři části jako níže.
	- Držet střední část z a ženský vložit, točit se a zadní skořápka na uvolnit to, odpojit to z ženský vložka.
	- Odstraňte matici kabelu (s pryžovou vložkou) ze zadní strany skořápka.

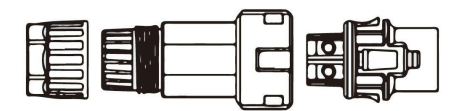

• Posuňte matici kabelu a poté nainstalujte zadní kryt na kabel.

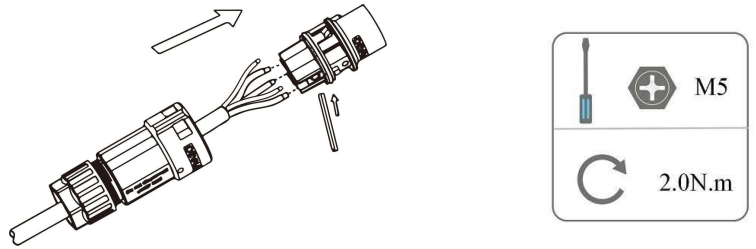

• Zatlačte závitové pouzdro do objímky, utáhněte víčko na terminál.

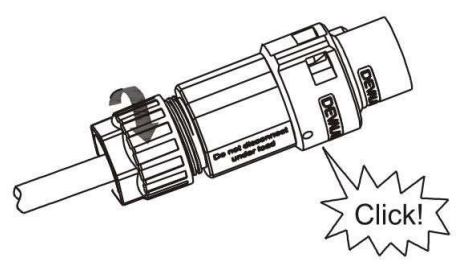

• Zatlačte závitovou objímku na připojovací svorku, dokud nebudou obě pevně zajištěny na energii stanice.

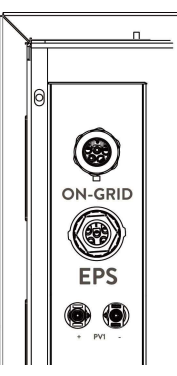

• Vyjměte konektor ON-GRID: Vytlačte bajonet ze slotu pomocí malého šroubováku nebo odjišťovacího nástroje a vytáhněte jej nebo odšroubujte závitové pouzdro a poté jej vytáhněte. ven.

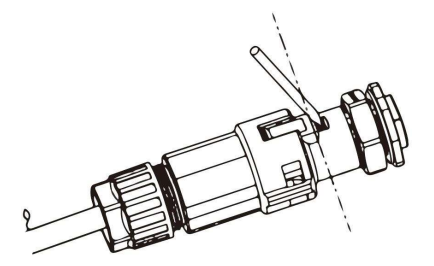

#### 6.4 Země Spojení

Zašroubujte zemnící šroub pomocí šroubováku, jak je znázorněno níže:

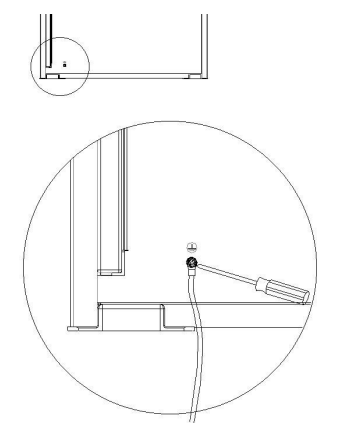

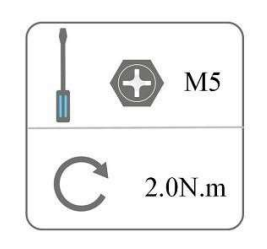

#### 6.5 Elektrický Spojení

#### A. Instalace komunikačního zařízení (Volitelný)

Energetické stanice řady AIO jsou k dispozici s více možnostmi komunikace, jako je WiFi, LAN, 4G, RS485 a Meter s externím zařízením.

Provozní informace, jako je výstupní napětí, proud, frekvence, informace o poruchách atd., lze monitorovat lokálně nebo vzdáleně prostřednictvím těchto rozhraní.

#### • LAN/WiFi/4G (Volitelný)

The energie stanice má an rozhraní pro LAN/ WiFi/ 4G zařízení že dovolit tento přístroj na sbírat informace z energetické stanice; včetně provozního stavu energetické stanice, výkonu atd. a aktualizovat tyto informace na sledování plošina (ta LAN/ WiFi/ 4G (volitelný) přístroj je dostupný na nákup z vaše místní dodavatel).

Kroky připojení:

- 1. Pro LAN přístroj: Prosím kompletní a elektrické vedení mezi router a LAN přístroj (prosím odkazovat na a Více v příručce k produktu LAN podrobnosti).
- 2. Zapojte zařízení LAN/ WiFi/ 4G do portu "LAN/ WiFi/ 4G" ve spodní části zdroje energie stanice.
- 3. Pro WiFi přístroj: Připojit a WiFi s a místní router, a kompletní a WiFi konfigurace (Další informace naleznete v příručce k produktu WiFi podrobnosti).
- 4. Nastavte účet webu na monitorovací platformě Fox ESS (další informace naleznete v uživatelské příručce k monitorování podrobnosti).

#### • Měřič/RS485

Definice PIN rozhraní Meter/485 jsou uvedeny níže.

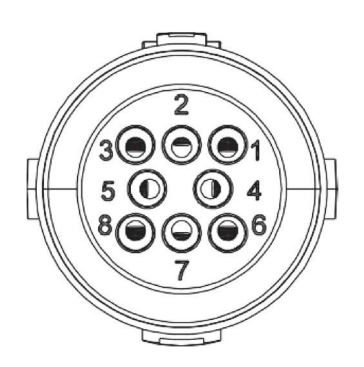

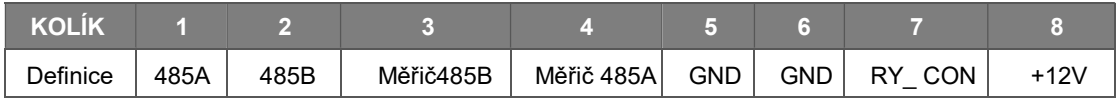

Poznámka:

• Kompatibilní typ měřiče: DTSU666 (CHINT).

Předtím zkontrolujte a nakonfigurujte měřič

použití:

Adresa: 1; Přenosová rychlost: 9600

Podrobné kroky nastavení naleznete v uživatelské příručce elektroměru.

#### - RS485

RS485 je standardní komunikační rozhraní, které může přenášet data v reálném čase z energetické stanice do PC nebo jiných monitorovacích zařízení.

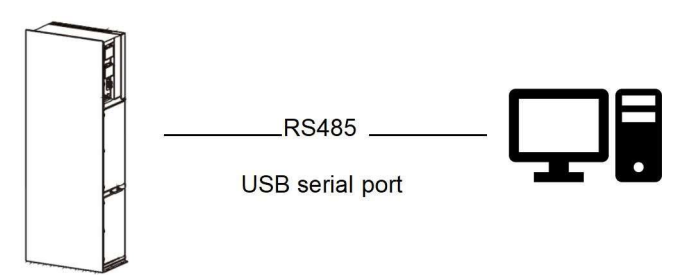

#### Metr

Energetická stanice má integrovanou funkci omezení exportu. Chcete-li použít tuto funkci, musí být nainstalován měřič výkonu. Při instalaci měřiče jej nainstalujte na stranu mřížky. Nastavení omezení exportu:

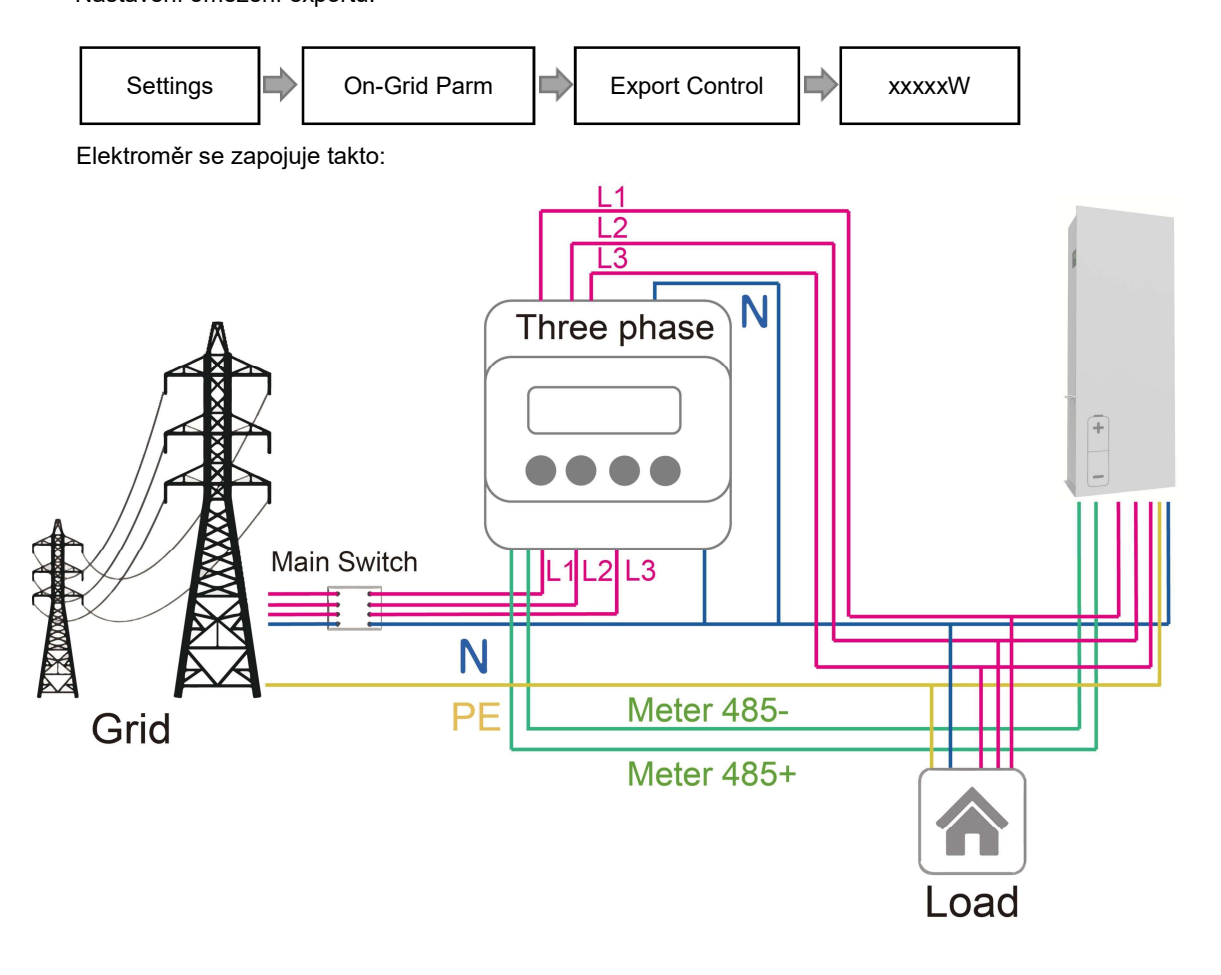

#### • DRM

Nastavení DRM0

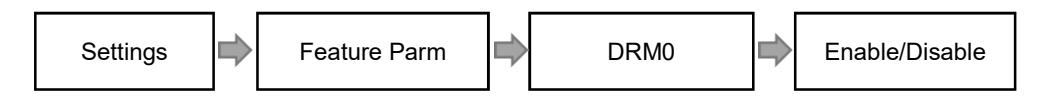

DRM je poskytováno pro podporu několika režimů odezvy na poptávku vysíláním řídicích signálů, jak je uvedeno níže.

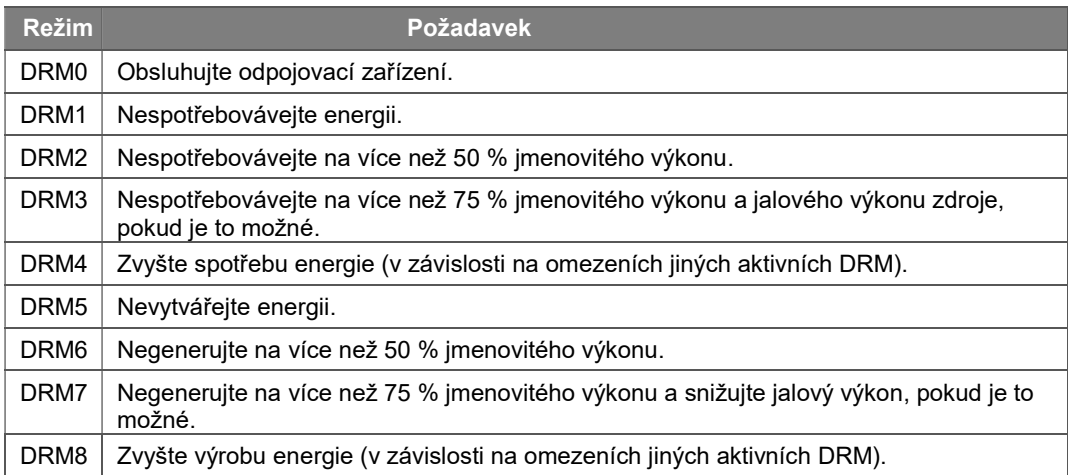

#### Definice DRM PIN

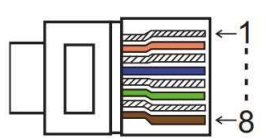

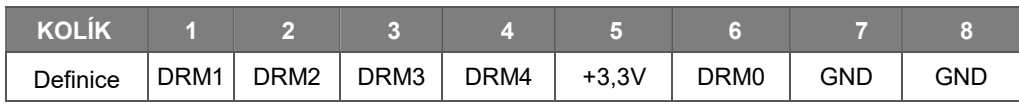

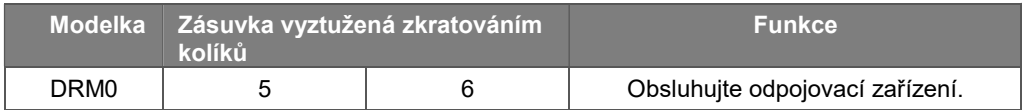

#### • BMS

BMS-485: Připojte generátor a spusťte jej. BMS-CANL: Externí ladění.

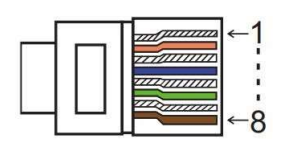

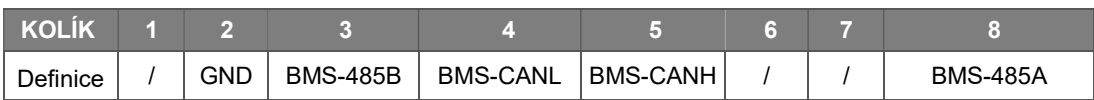

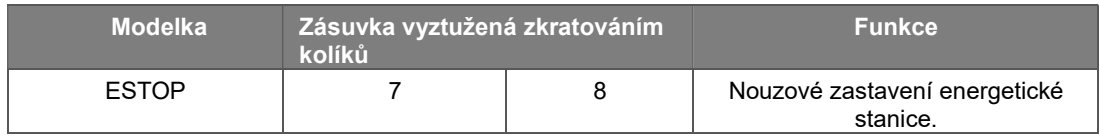

Kroky připojení:

Krok 1: Otevřete kryt víka.

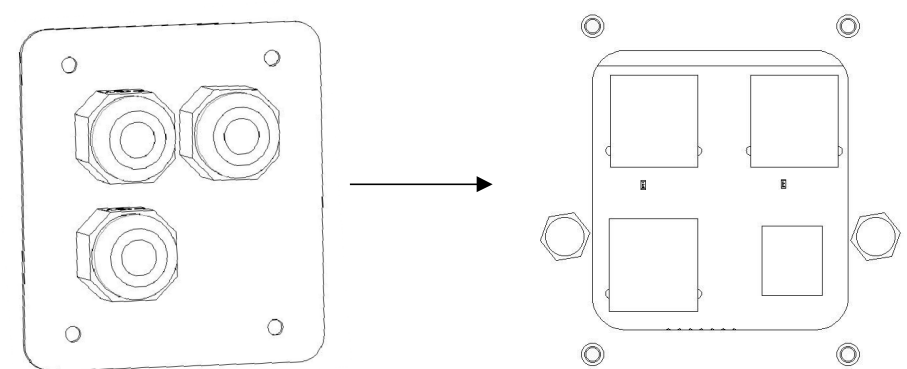

Krok 2: Připravte si standardní síťový kabel a kabelový konektor a poté zasuňte síťový kabel do konektoru kabelu.

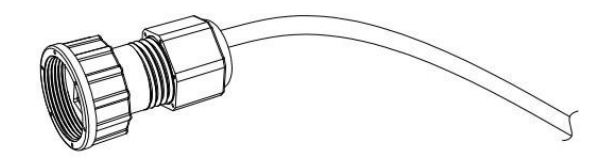

Krok 3: Zalisujte kabel pomocí zástrčky Rj45, která je uvnitř konektoru kabelu.

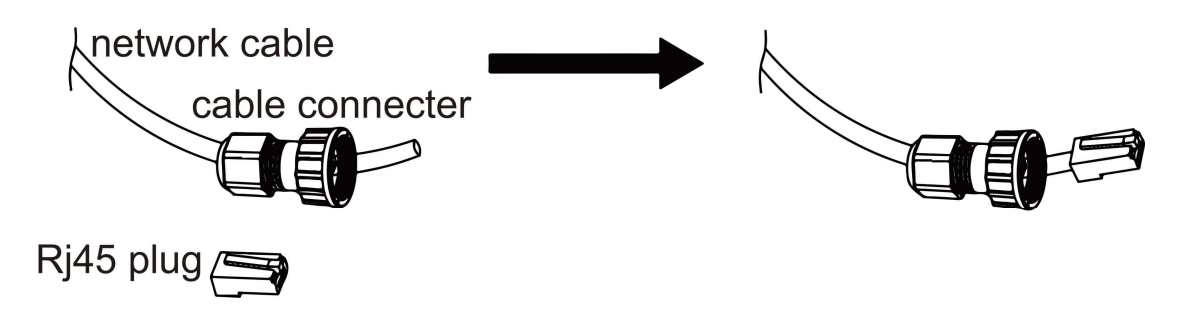

Krok 4: Vložit a kabel konektor do COM přístav na a dno z energie stanice a šroub to těsně. Poté zasuňte druhou stranu síťového kabelu do PC nebo jiného přístroj.

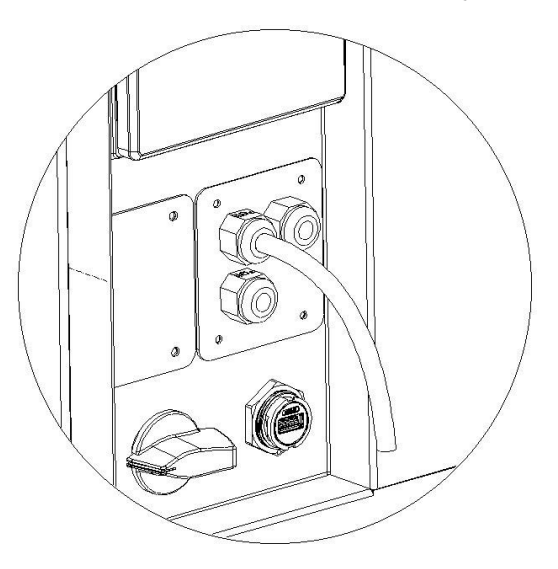

#### B. On-Grid paralelní Spojení

Střídač řady AIO 3 poskytuje funkci paralelního připojení, která by měla zajistit připojení maximálně deseti střídačů v jednom systému, když je síť zapnutá. V tomto systému bude jeden střídač nastaven jako "Hlavní střídač", který bude řídit energetický management a dispečerské řízení každého druhého střídačky. V tomto systému musí být připojen pouze jeden měřič a komunikovat s "hlavním invertorem" a všechny ostatní podřízené střídače komunikují s "hlavním střídačem" prostřednictvím komunikačního paralelního připojení CAN. Upozorňujeme, že funkci paralelního připojení lze použít pouze při zapnuté síti. Vyvíjí se funkce paralelního připojení mimo síť.

Paralelní 1/2 jsou porty používané paralelně. Schéma systému je následující:

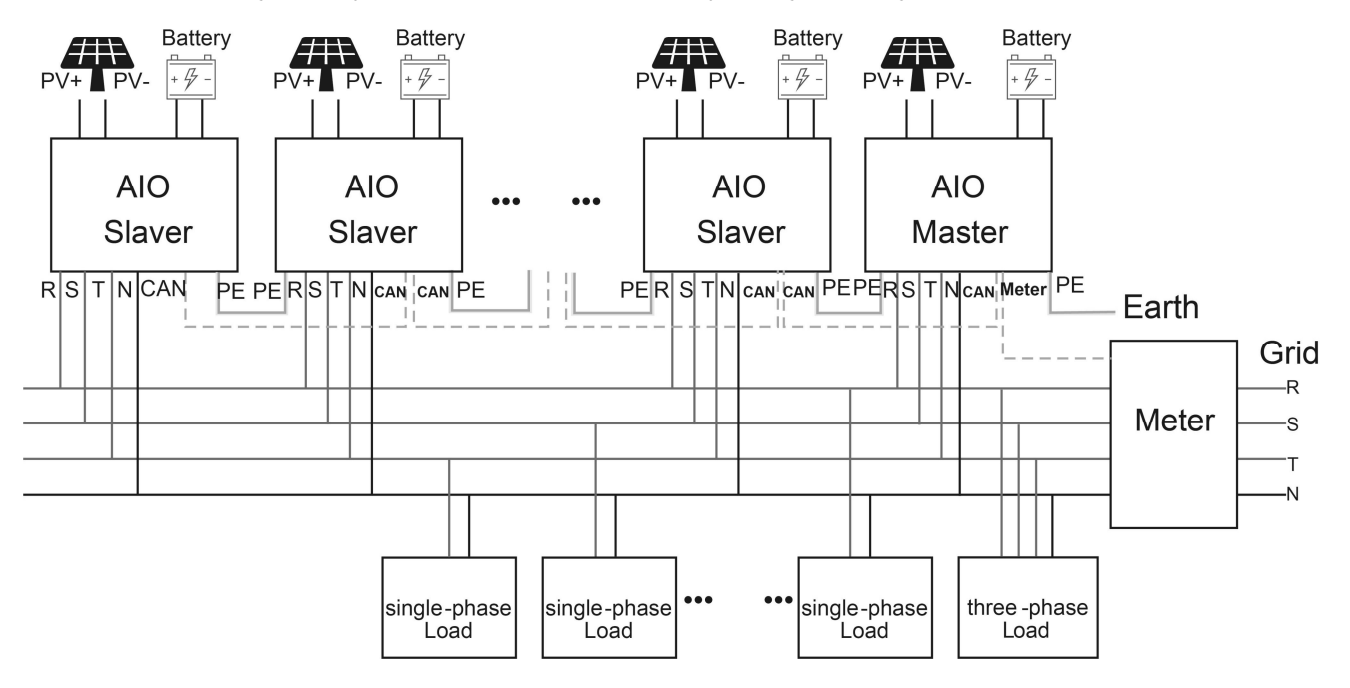

#### C. Off-grid paralelní Spojení

Střídač řady AIO 3 poskytuje funkci paralelního připojení, která by při vypnuté síti měla zajistit připojení maximálně deseti střídačů v jednom systému. V tomto systému bude jeden střídač nastaven jako "Hlavní střídač", který bude řídit energetický management a dispečerské řízení každého druhého střídačky. V tomto systému musí být připojen pouze jeden měřič a komunikovat s "hlavním invertorem" a všechny ostatní podřízené střídače komunikují s "hlavním střídačem" prostřednictvím komunikačního paralelního připojení CAN. Upozorňujeme, že funkci paralelního připojení lze použít pouze při vypnuté síti.

Paralelní 1/2 jsou porty používané paralelně. Schéma systému je následující:

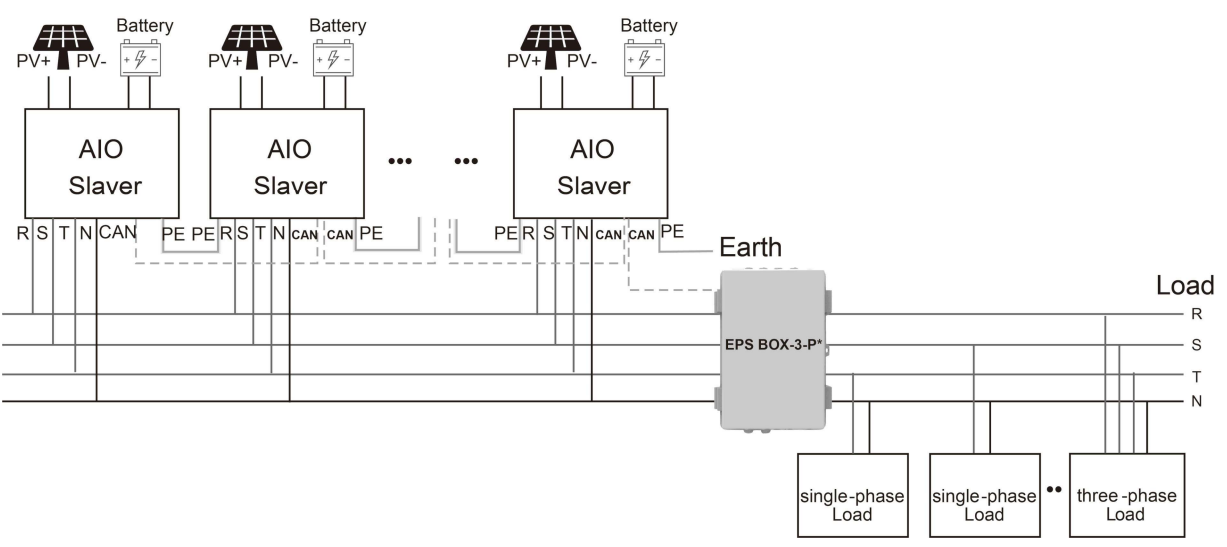

Poznámka: EPS BOX má na výběr dva modely.

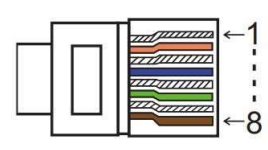

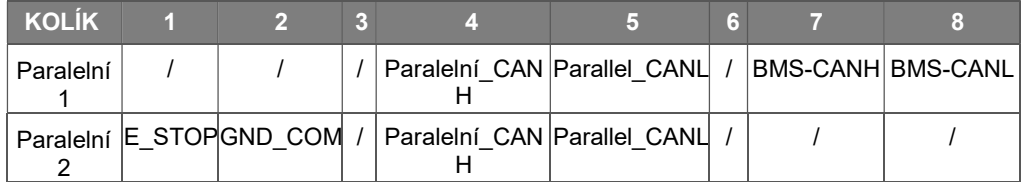

#### **Pracovní režimy paralelně Systém**

V paralelním systému existují tři pracovní režimy a vaše uznání různých pracovních režimů měniče vám pomůže lépe porozumět paralelnímu systému, proto si jej před uvedením do provozu pečlivě přečtěte. Volný režim: Pouze pokud žádný střídač není nastaven jako "Master", všechny měniče jsou v systému ve volném režimu. Režim Master: Když je jeden střídač nastaven jako "Master", tento střídač přejde do režimu Master. Hlavní režim lze změnit na volný režim nebo podřízený režim nastavením LCD. Režim Slaver: Jakmile je jeden střídač nastaven jako "Master", všechny ostatní střídače automaticky přejdou do režimu Slaver. Režim Slaver nelze změnit z jiných režimů nastavením LCD.

Obsluha kabeláže a LCD Nastavení

Poznámka: Před uvedením do provozu se prosím ujistěte, že verze softwaru všech měničů musí být stejná, jinak tuto funkci nelze použít.

Krok 1: Propojte komunikaci všech měničů připojením síťových kabelů mezi porty CAN.

- Použijte standardní síťové kabely CAT 7 pro připojení CAN-CAN a kabel CAT 5 pro připojení CAN-Meter.

- Vložit jeden boční z KOČKA 7 kabel do a První střídače UMĚT přístav a a jiný boční do a další CAN měniče přístav.

- Jednu stranu kabelu CAT 5 vložte do portu měřicího přístroje a druhou stranu do portu CAN 1 prvního měniče nebo portu CAN 2 posledního měniče. střídač.

Poznámka: FV a baterie by měly být připojeny ke střídači se zapojeným kabelem měřiče.

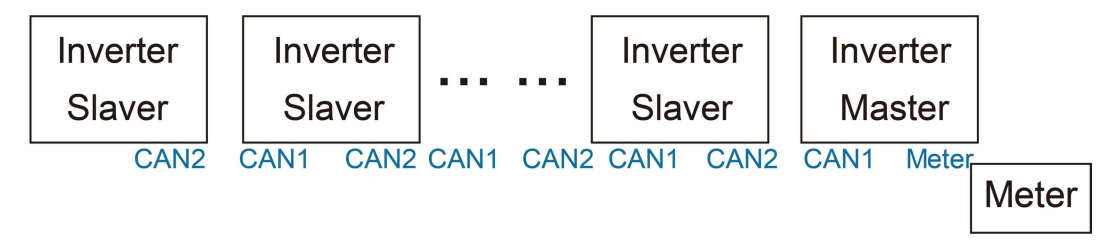

Krok 2: Nastavte DIP přepínač (není třeba nastavovat všechny DIP přepínače měniče).

- Najděte měnič s měřicím kabelem zastrčený.

- Pomocí vhodného přepínače přepněte bílý DIP přepínač do polohy "ON" (zdola nahoru). pinzeta.

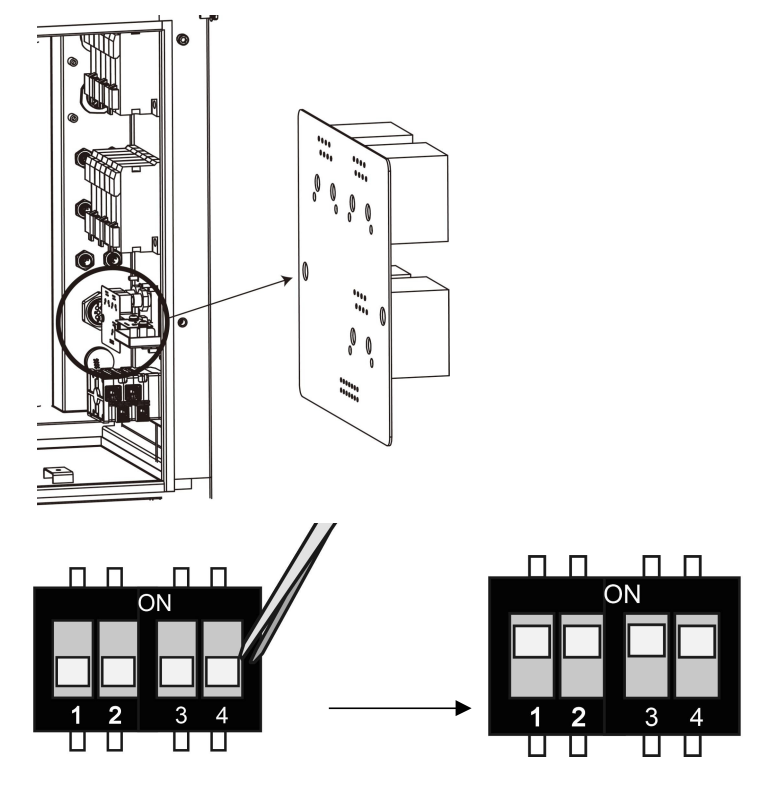

Krok 3: Najděte měnič připojený k měřiči, poté přejděte na stránku nastavení na LCD displeji měniče, klikněte na paralelní a zvolte "Master Mode".

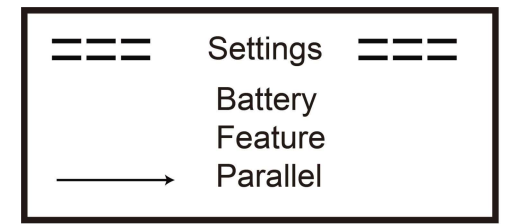

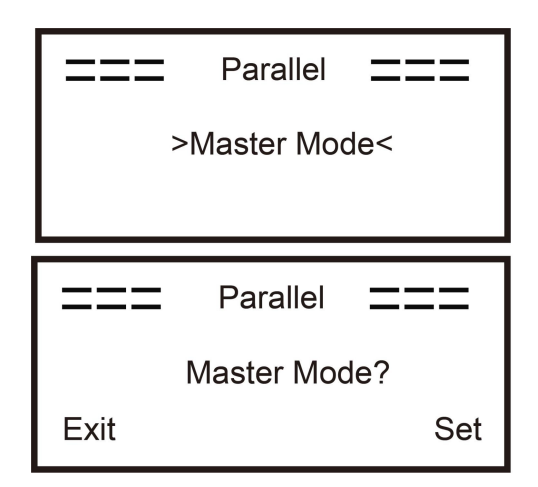

#### Jak vystoupit z paralely Systém

Pokud chce jeden střídač opustit tento paralelní systém, postupujte podle následujících kroků:

Krok 1: Odpojte všechny síťové kabely na portu CAN.

Krok 2: Vstupte na stránku nastavení a klikněte na paralelní nastavení

a zvolte "Free". Poznámka!

- Pokud je podřízený střídač nastaven do režimu "Free", ale neodpojí se síťový kabel, tento střídač se vrátí do režimu "Slaver". automaticky.

- Pokud je podřízený invertor odpojen od jiného měniče, ale není nastaven do režimu "Free", tento měnič přestane pracovat a bude nadále "čekat" postavení.

#### **LCD** Zobrazit

#### Hlavní displej:

Po spuštění střídače stiskněte "enter", displej přejde na stránku provozu, můžete zkontrolovat místní data, data systému a data slave.

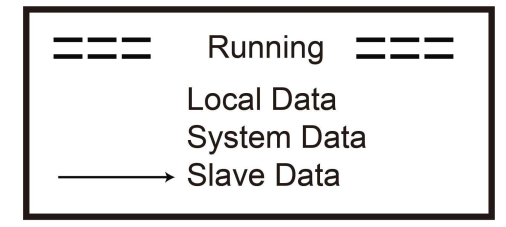

#### **Paralelní ovládání Funkce**

Hlavní invertor má absolutní prvenství v paralelním systému pro řízení energetického managementu a dispečerského řízení celého slaver invertoru. Jakmile má hlavní invertor nějakou chybu a přestane fungovat, všechny podřízené invertory se automaticky zastaví. Ale hlavní střídač funguje nezávisle na všech podřízených střídačích a nebude ovlivněn poruchou podřízeného střídačů.

Celkový systém poběží podle parametrů nastavení hlavního střídače a většina parametrů nastavení střídače podřízeného bude zachována, ale nebude provedena.

Jakmile podřízený invertor opustí systém a bude pracovat jako nezávislá jednotka, všechna nastavení budou znovu provedena.

The odpočinek z tento sekce kryty několik Důležité paralelní řízení funkce, a a další strana stůl ukazuje, které možnosti LCD jsou řízeny hlavním měničem a které mohou fungovat nezávisle.

#### Nastavení režimu vypnutí:

Režim vypnutí lze nastavit pouze hlavním měničem (dlouze stiskněte tlačítko ESC na LCD).

#### Bezpečnostní nastavení:

Bezpečnostní ochrana systému je prováděna bezpečností hlavního střídače. Ochrana střídače Slaver bude spuštěna pouze příkazem střídače master.

#### Nastavení pro vlastní použití:

Pokud systém běží jako režim pro vlastní použití, mějte na paměti, že sada omezení napájení hlavního invertoru je pro celý systém a odpovídající sada podřízeného invertoru je neplatná.

#### Nastavení doby nabíjení:

Pokud systém běží v režimu nuceného zapnutí, vezměte prosím na vědomí, že všechny sady na hlavním střídači týkající se doby nuceného zapnutí jsou všechny pro celý systém a odpovídající sady podřízeného invertoru jsou neplatné.

#### Nastavení dálkového ovládání:

Instrukce vzdáleného požadavku přijaté hlavním střídačem budou interpretovány jako pokyny požadavku celému systému.

#### 6.6 EPS Spojení

#### A. EPS Elektrické vedení

Režim EPS používá externí stykač k připojení zátěže EPS na vlastní stykač (externí stykač je nutné zakoupit samostatně).

#### • Použijte externí EPS Elektrické vedení:

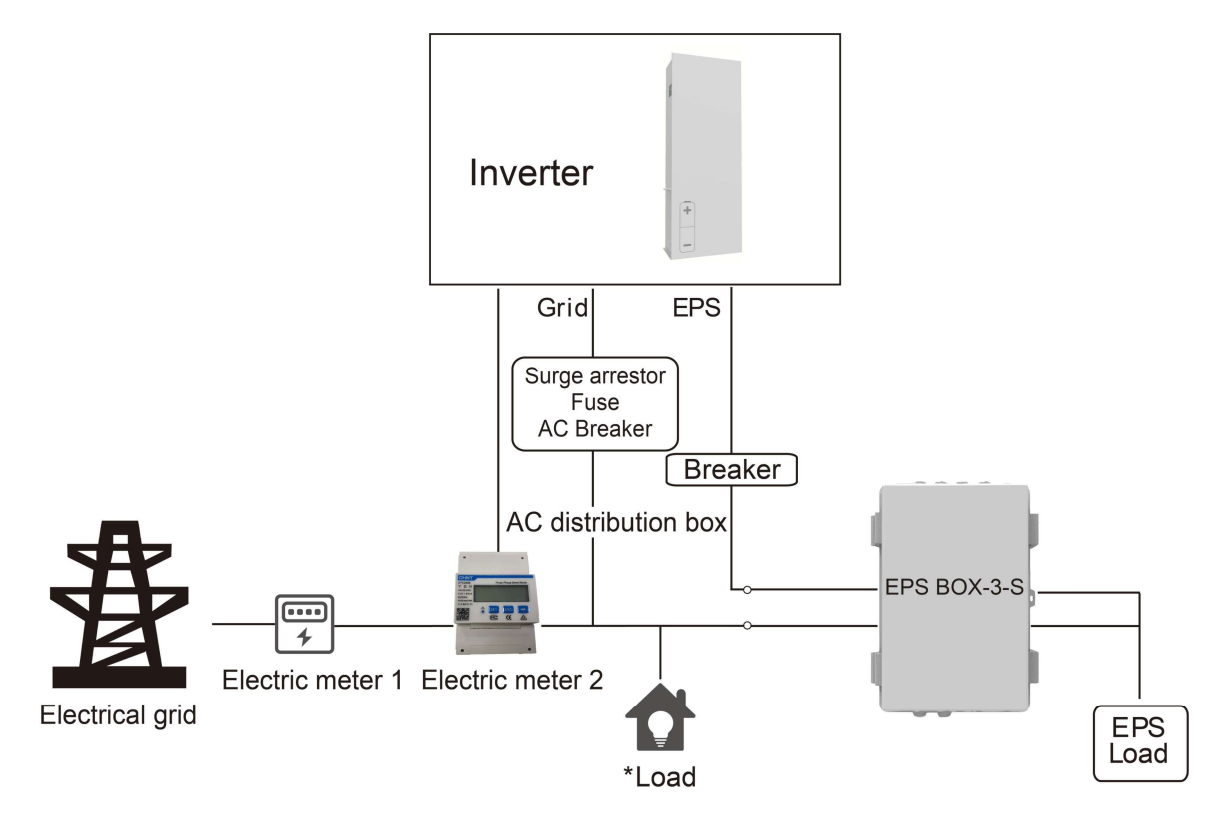

Poznámka :

1. EPS Box: Používá se pro přepínání On-Grid a EPS střídačů, zlepšuje maximální kapacitu zatížení EPS, maximální proud je 25A.

2. Když je síťové napájení vypnuto, ujistěte se, že výkon záložní zátěže je nižší než maximální výkon střídače Napájení.

#### B. Běžné zátěže popis

Pokud v režimu EPS potřebujete připojit indukční zátěž na port EPS, ujistěte se, že okamžitý výkon zátěže při spuštění je nižší než maximální výkon režimu EPS. Níže uvedená tabulka uvádí některá konvenční a přiměřená zatížení pro vaši referenci. Skutečné specifikace naleznete v příručce k vašim zátěžím.

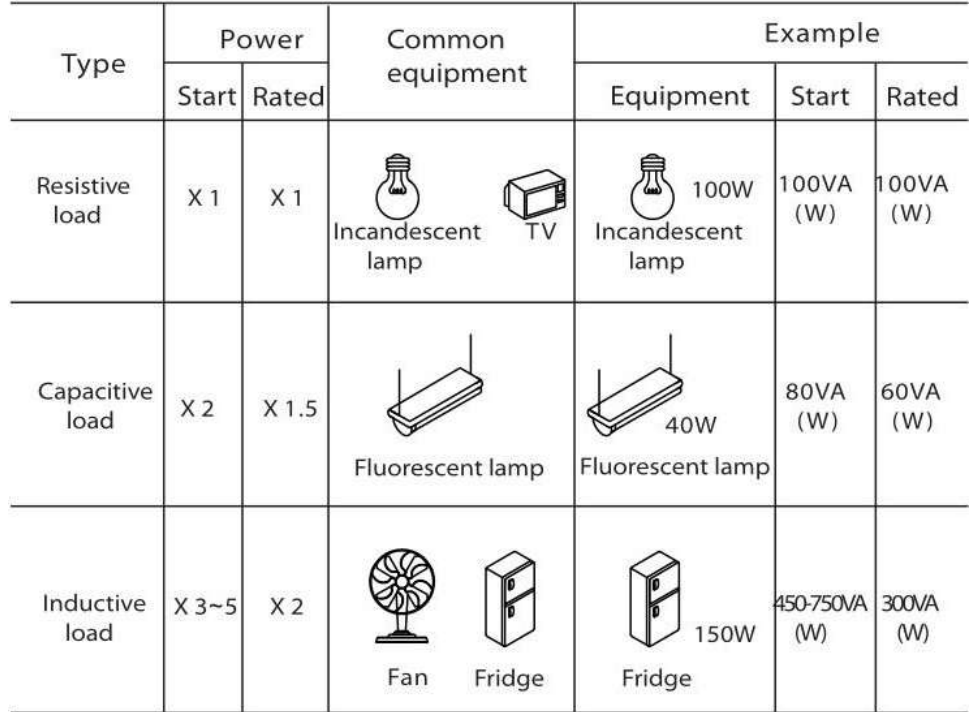

\*Unipolární zátěž není podporována.

#### 6.7 Systémové připojení Diagramy

Neutral line of alternative supply must not be isolated or switched.

For countries such as Australia, New Zealand, South Africa, etc., please follow local wiring regulations!

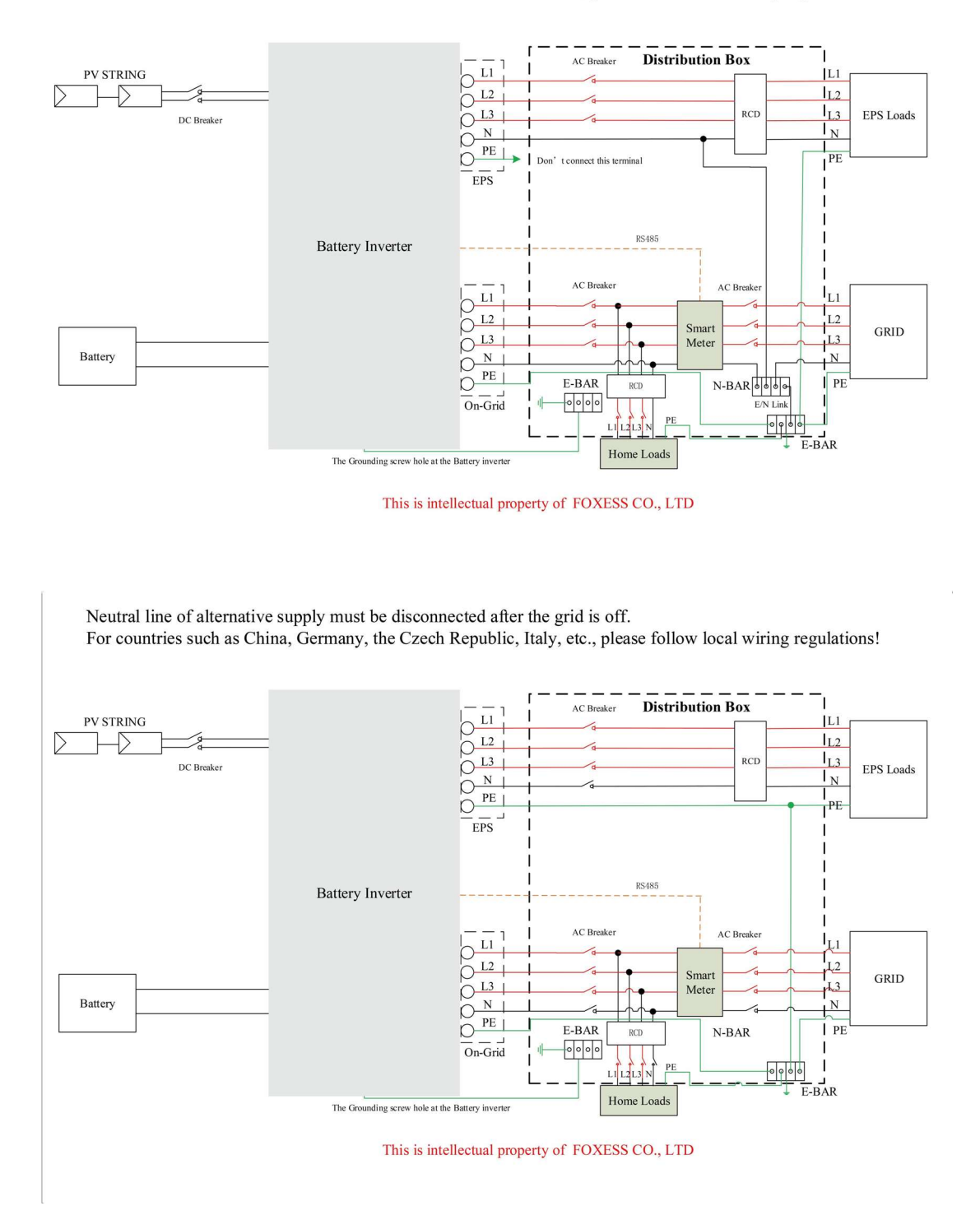

#### 6.8 Energetická stanice Start-up

Pro spuštění energetické stanice postupujte podle následujících kroků.

- 1. Zajistěte upevnění energetické stanice studna.
- 2. Ujistěte se, že jsou všechny kabely DC a AC kabely dokončeno.
- 3. Ujistěte se, že je měřič připojen studna.
- 4. Ujistěte se, že je připojena baterie studna.
- 5. Ujistěte se, že je externí stykač EPS dobře připojen (pokud potřeboval).
- 6. Ujistěte se, že jsou tlačítka BMS a spínače baterie vypnuto.
- 7. Otočit se na a PV/DC přepínač (pro AIO pouze H3), AC jistič, EPS jistič a jistič baterie.
- 8. Vstupte na stránku nastavení, výchozí heslo je ' 0000 ' , zvolte START / STOP a nastavte jej na start. (dlouze stiskněte "enter" pro rychlý přechod na START /STOP strana).

Poznámka:

- Při prvním spuštění energetické stanice bude kód země standardně nastaven na místní nastavení. Zkontrolujte, zda je kód země uveden opravit.
- Nastavte čas na energetické stanici pomocí tlačítka nebo pomocí APLIKACE.

#### 6.9 Přepínač energetické stanice Vypnuto

Pro vypnutí energetické stanice postupujte podle následujících kroků.

- 1. Vstupte na stránku nastavení, zvolte START / STOP a nastavte ji na stop.
- 2. Otočit se vypnuto a Přepínač PV/DC (pro AIO H3 pouze), AC jistič, EPS jistič a baterie jistič.
- 3. Počkejte 5 minut, než otevřete horní víko (v případě potřeby opravit).

## 7. Firmware Upgrade

Uživatel může upgradovat firmware energetické stanice přes U-disk.

• Bezpečnost šek

Ujistěte se, že je energetická stanice stále zapnutá.

Energetická stanice musí udržovat baterii zapnutou po celou dobu aktualizace. Připravte si počítač a ujistěte se, že velikost U-disku je menší než 32G a formát je tuk 16 nebo tuk 32.

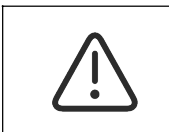

#### Caution!

Please DO NOT apply USB3.0 U-disk on inverter USB port, the inverter USB port only support for USB2.0 U-disk.

Upgrade kroky:

Krok 1: Kontaktujte prosím naši servisní podporu, abyste získali aktualizační soubory a extrahujte je na svůj U-disk následovně: update/master/ H3\_master\_vx.xx.bin

update/slave/ H3\_slave\_vx.xx.bin

update/manager/ H3\_manager\_vx.xx.bin

Poznámka: vx.xx je číslo verze.

Varování: Udělat Tak určitě a adresář je v soulad s výše formulář přísně! Dělat ne modifikovat a program název souboru, nebo to může způsobit, že energetická stanice nebude fungovat už!

Krok 2: Odšroubujte vodotěsné víko a vložte U-disk do "USB" portu ve spodní části energetické stanice.

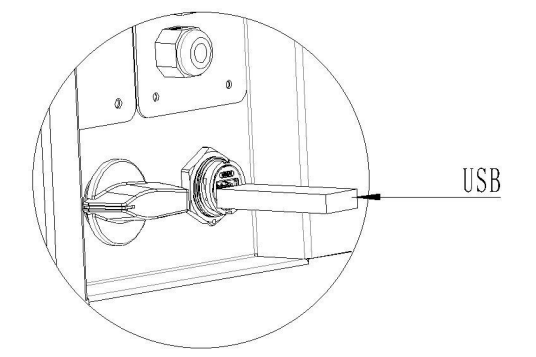

Krok 3: Na LCD se zobrazí nabídka výběru. Poté stisknutím nahoru a dolů vyberte ten, který chcete upgradovat, a potvrďte aktualizaci stisknutím "OK".

Krok 4: Po dokončení upgradu vytáhněte U-disk. Našroubujte vodotěsné víko.

# 8. Úkon

#### 8.1 Řízení Panel

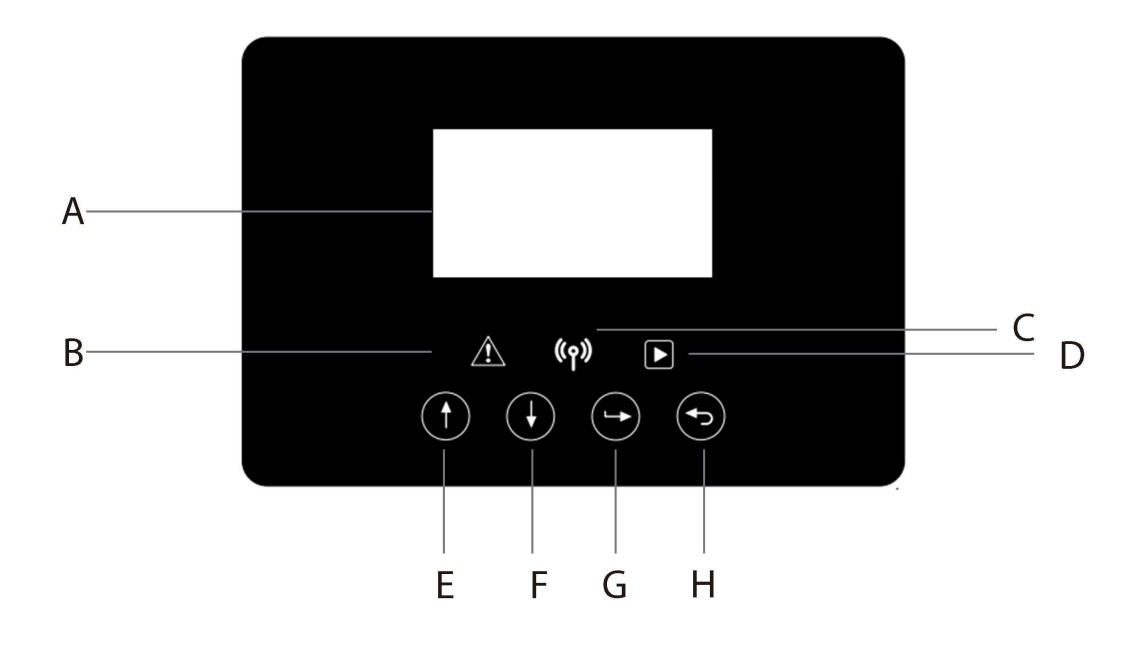

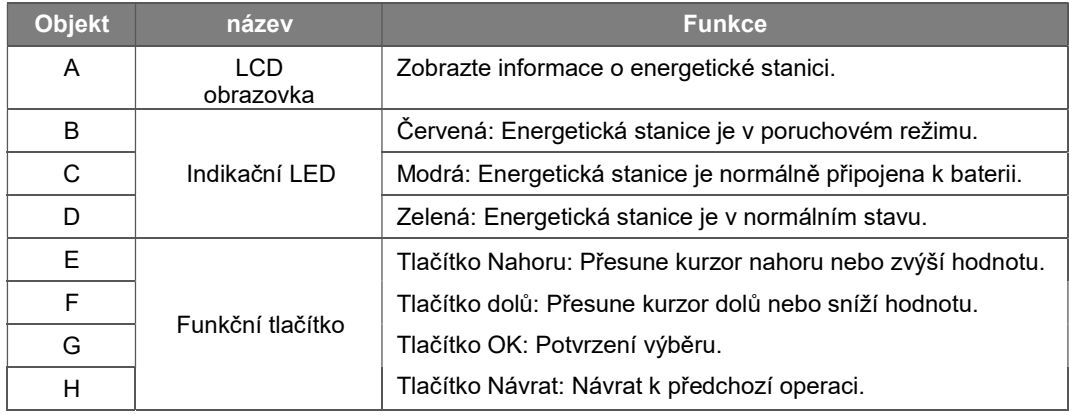

#### 8.2 Funkce Strom

**•** Provoz jednoho stroje režimu

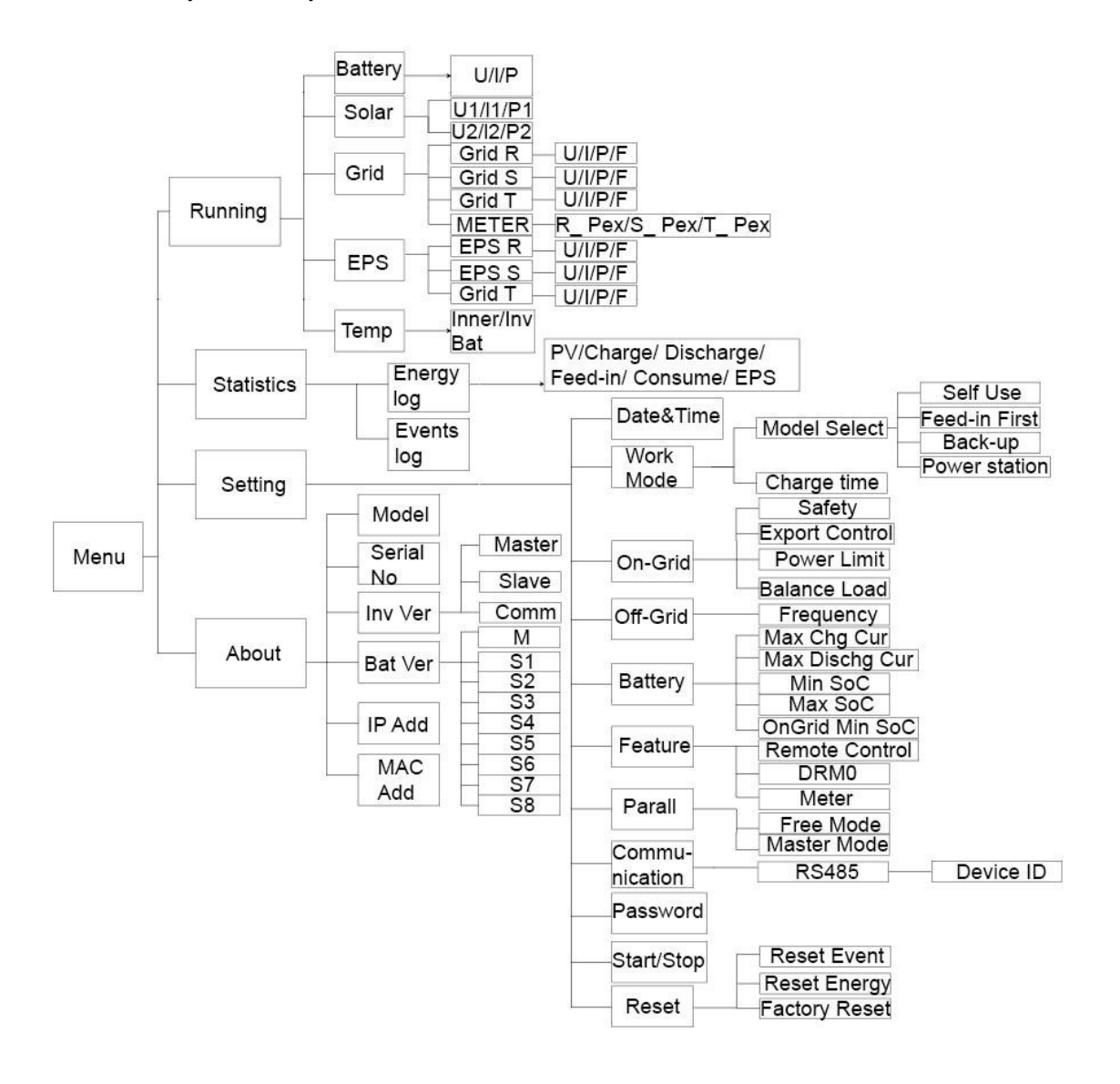

#### Stroj paralelně režim-Mistr

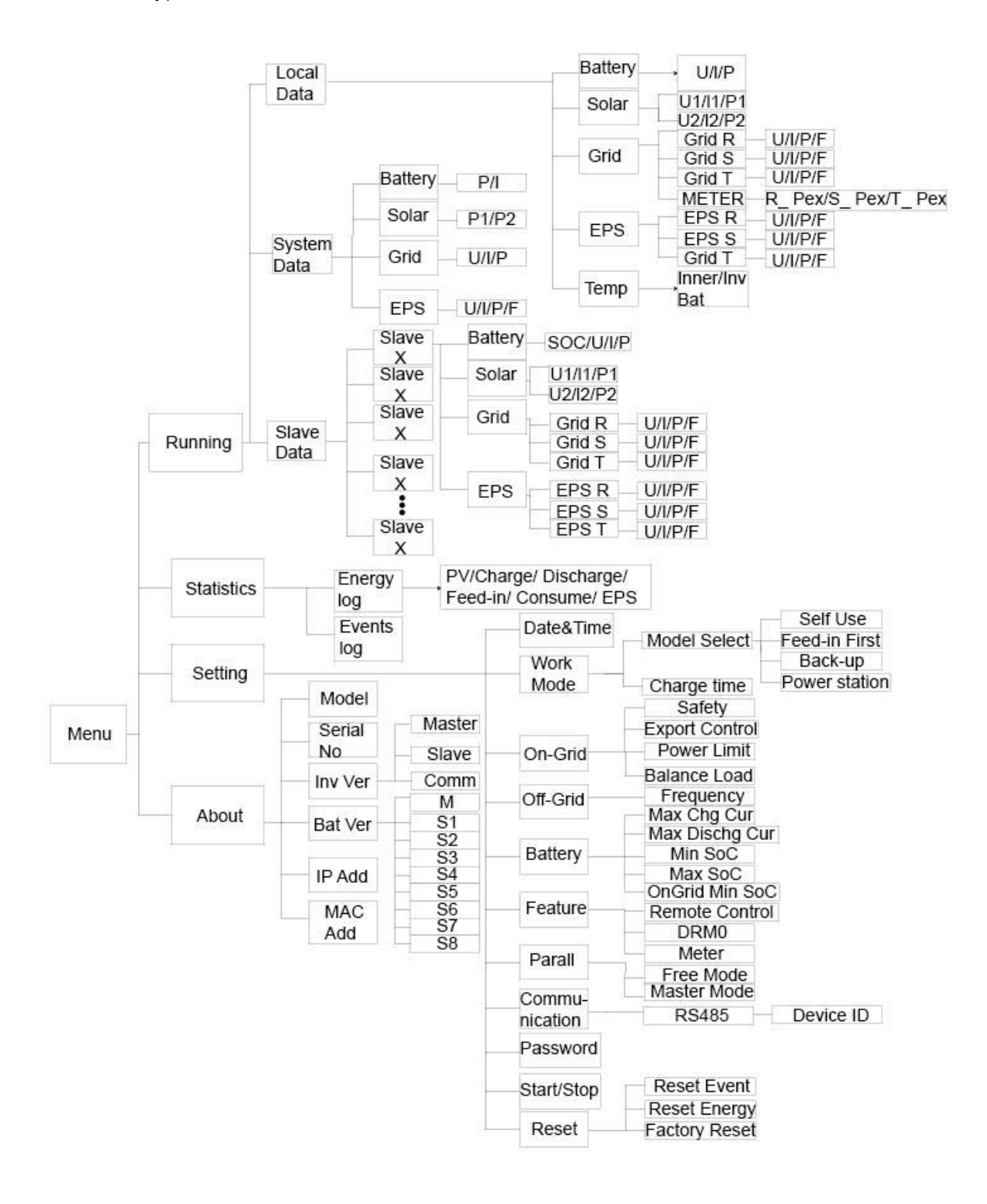

# 9. Údržba

Tato část obsahuje informace a postupy pro řešení možných problémů s energetickými stanicemi Fox ESS a poskytuje tipy pro odstraňování problémů, abyste mohli identifikovat a vyřešit většinu problémů, které mohou nastat.

#### 9.1 Poplach Seznam

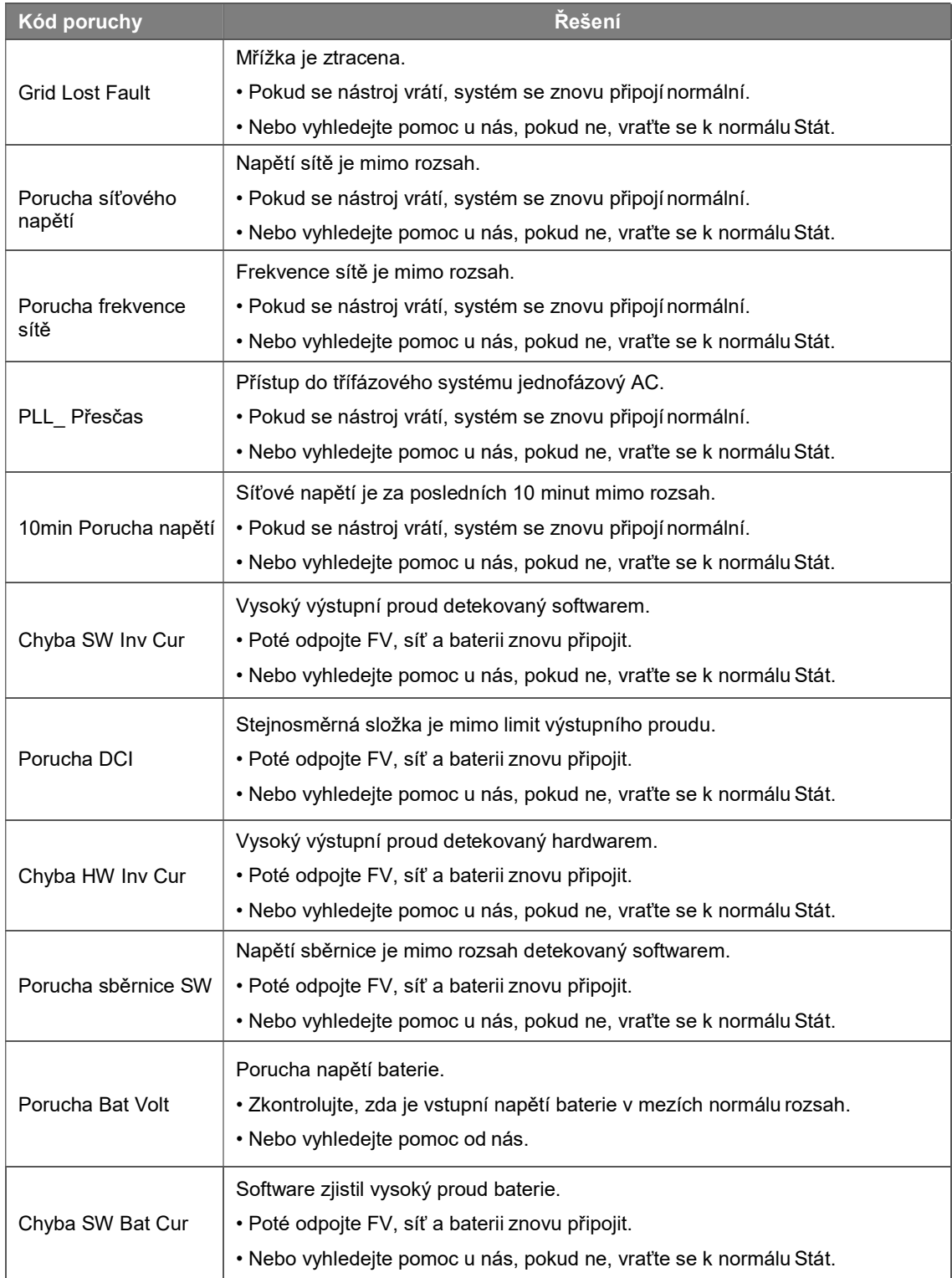

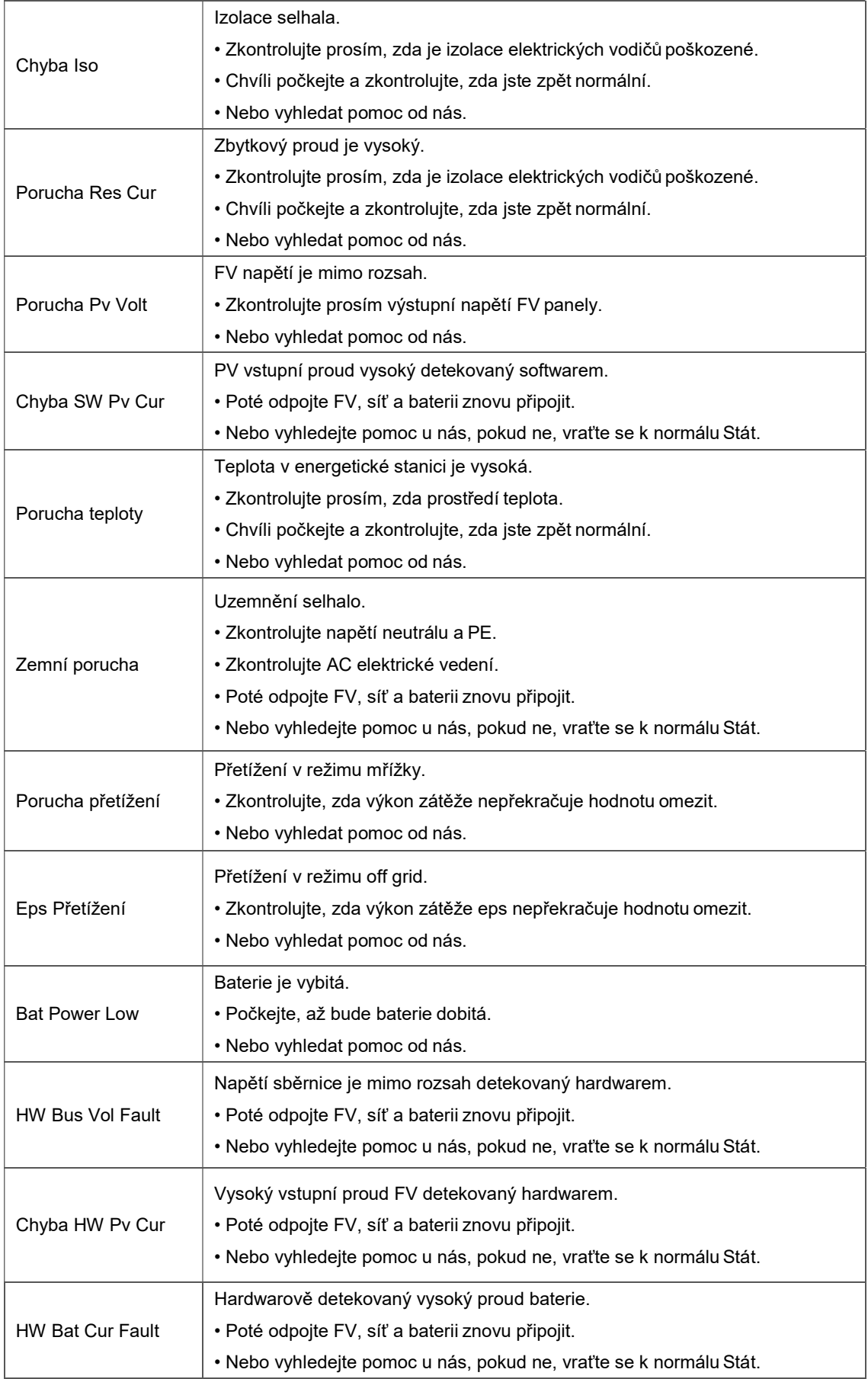

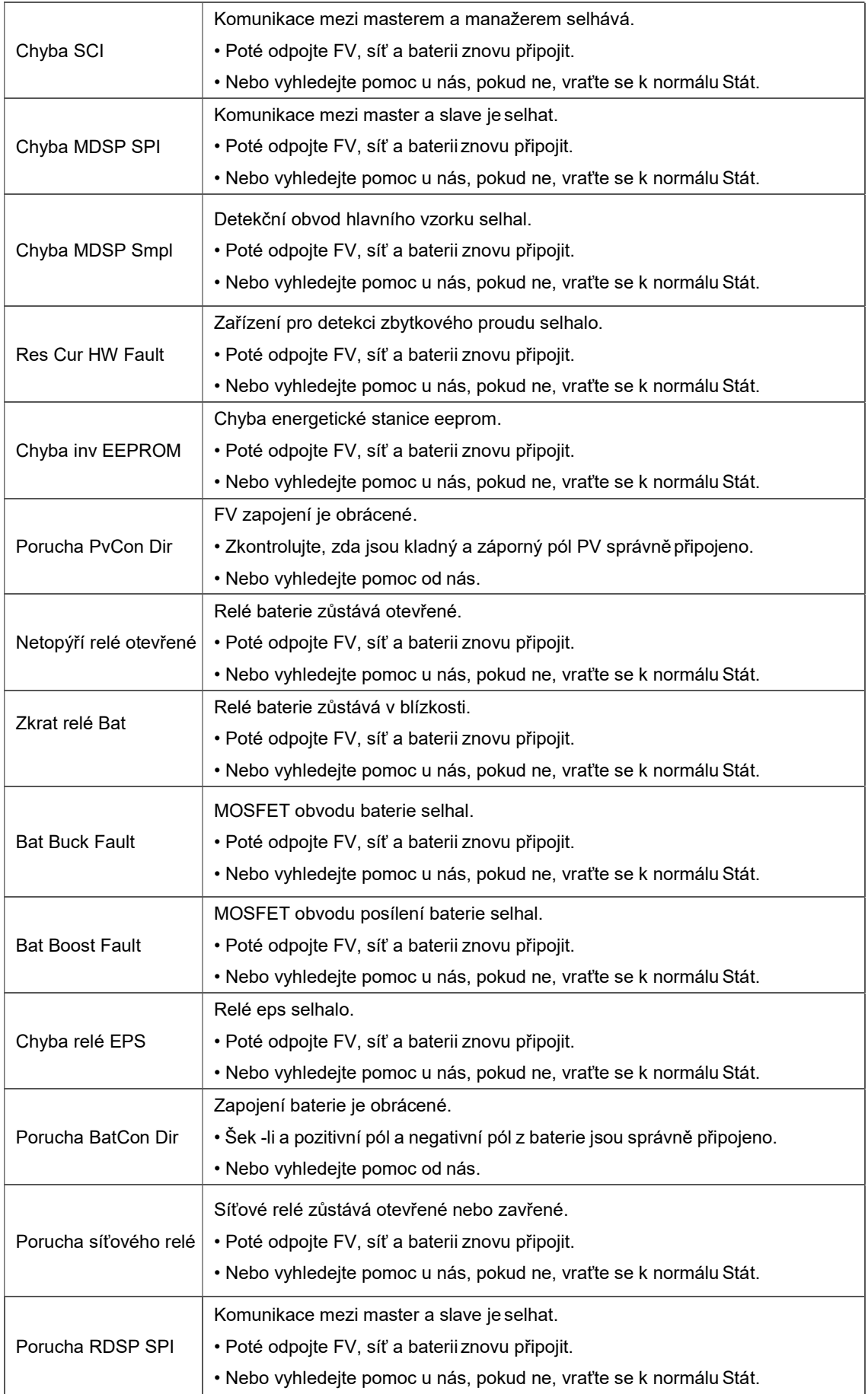

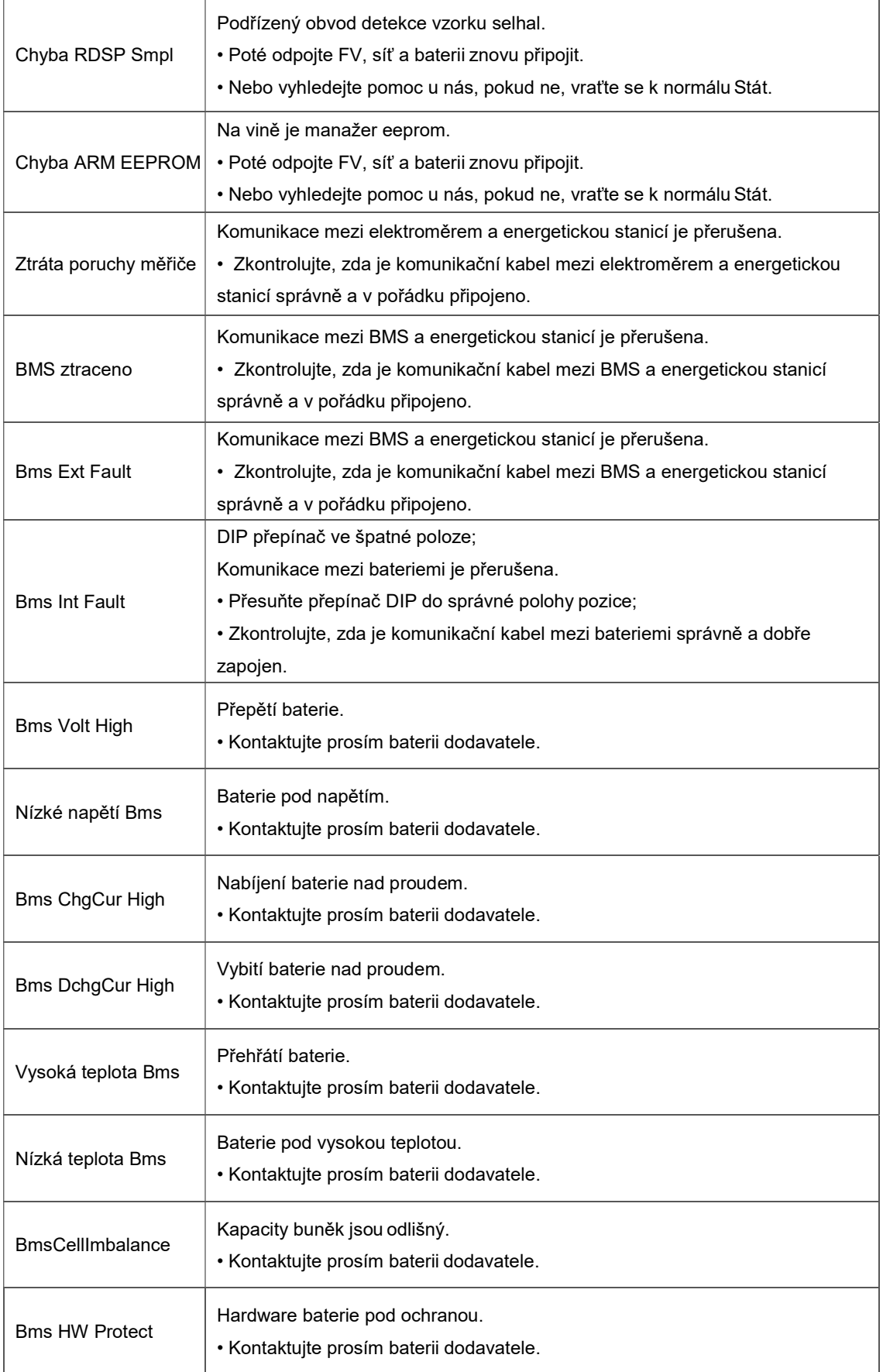

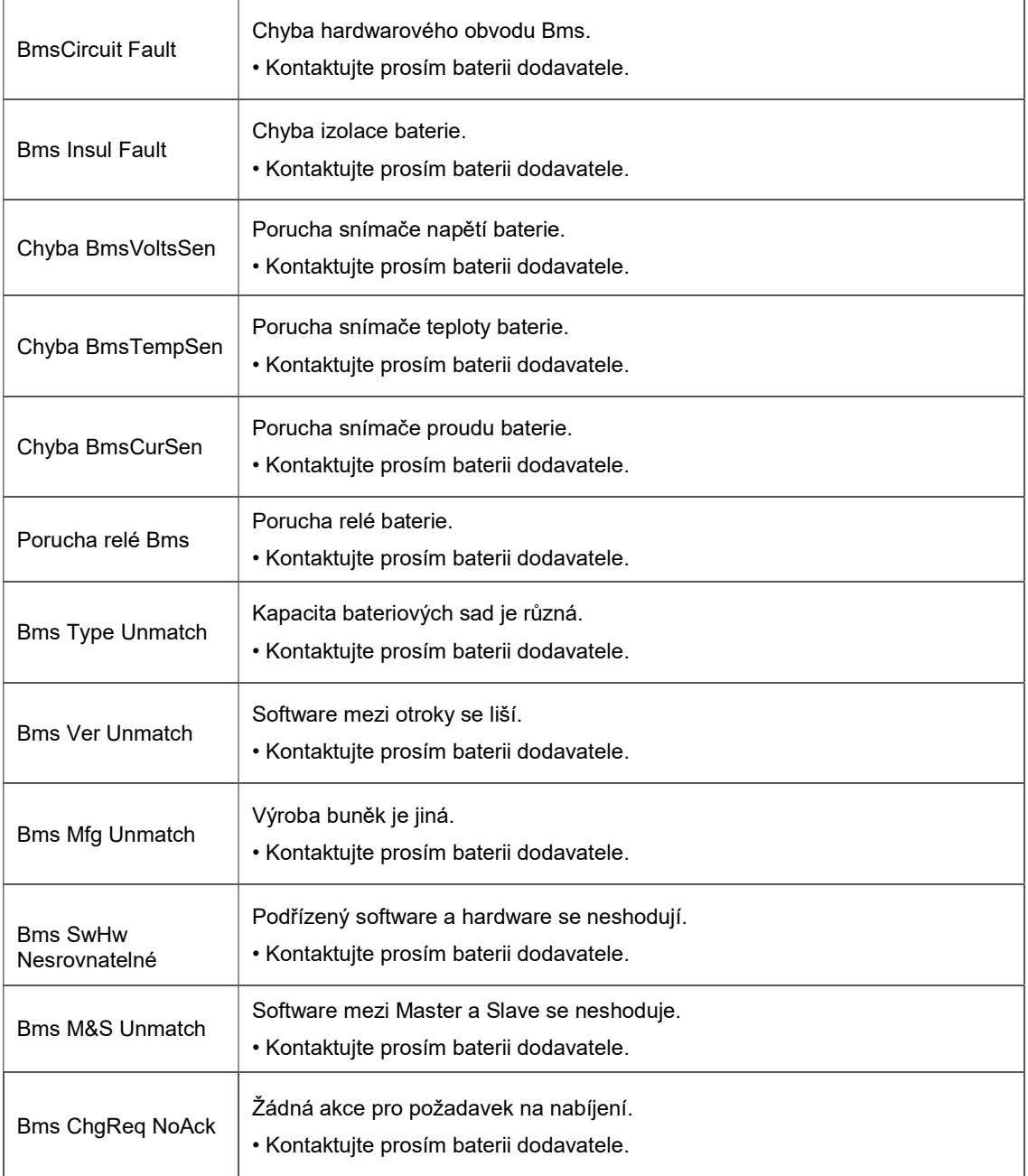

#### 9.2 Odstraňování problémů a rutina Údržba

- Odstraňování problémů
- a. Prosím šek a chyba zpráva na a Systém Řízení Panel nebo a chyba kód na a energie informační panel stanice. Pokud se zobrazí zpráva, zaznamenejte si ji, než cokoli uděláte dále.
- b. Vyzkoušejte řešení uvedené v tabulce výše.
- c. Pokud informační panel vaší energetické stanice nezobrazuje poruchovou kontrolku, zkontrolujte následující, abyste se ujistili, že aktuální stav instalace umožňuje správnou funkci jednotka:
	- (1) Je energetická stanice umístěna v čisté, suché, dostatečně větrané místnosti místo?
	- (2) Mějte jističe DC vstupu otevřeno?
	- (3) Jsou kabely adekvátní velikosti?
	- (4) Jsou vstupní a výstupní připojení a kabeláž v pořádku stav?
	- (5) Jsou nastavení konfigurace správná pro vás instalace?
	- (6) Jsou panel displeje a komunikační kabel správně připojeny a nepoškozeny?

Kontakt Liška ESS Zákazník Servis pro dále pomoc. Prosím být připravený na popsat podrobnosti z instalaci systému a uveďte model a sériové číslo jednotka.

• Bezpečnost šek

A bezpečnost šek by měl být provedeno na nejméně každý 12 měsíce podle A kvalifikovaný technik SZO má odpovídající školení, znalosti a praktické zkušenosti k provádění těchto zkoušek. Údaje by měly být zaznamenány v deníku zařízení. Pokud zařízení nefunguje správně nebo selže v některém z testů, je nutné zařízení opravit. Podrobnosti o bezpečnostní kontrole naleznete v části 2 tohoto dokumentu manuál.

#### • Kontrola údržby seznam

Během procesu používání energetické stanice bude odpovědná osoba pravidelně kontrolovat a udržovat stroj. Požadované akce jsou následující.

- Zkontrolujte, zda se na chladicích žebrech v zadní části energetických stanic shromažďuje prach/nečistoty, a v případě potřeby je třeba stroj vyčistit. Tato práce by měla být provedena pravidelně.
- Zkontrolujte, zda jsou indikátory energetické stanice v normálním stavu, zkontrolujte, zda je displej energetické stanice normální. Tyto kontroly by měly být prováděny alespoň každých 6 měsíce.
- Zkontrolujte, zda nejsou vstupní a výstupní vodiče poškozené nebo staré. Tato kontrola by se měla provádět alespoň každých 6 měsíce.
- Nechte si vyčistit panely energetických stanic a zkontrolovat jejich zabezpečení alespoň každých 6 měsíce.

Poznámka: Následující práce mohou provádět pouze kvalifikované osoby.

# 10. Vyřazování z provozu

#### 10.1 Demontáž Energie Stanice

- Odpojit a energie stanice z DC (pro AIO H3 pouze) Vstup a AC výstup. Počkejte \_ 5 minut aby byla energetická stanice plně funkční deenergizovat.
- Odpojte komunikační a volitelné propojovací kabely. Vyjměte energetickou stanici z držáku.
- Odstraňte držák, pokud nutné.

#### 10.2 Obal

Pokud je to možné, zabalte prosím energetickou stanici do originálního obalu. Pokud již není k dispozici, můžete také použít ekvivalentní krabici, která splňuje následující požadavky.

- Vhodné pro zatížení více než 30 kg.
- Obsahuje a Rukojeť.
- Může být plně ZAVŘENO.

#### 10.3 Skladování a Přeprava

Energetickou stanici skladujte na suchém místě, kde se okolní teploty pohybují vždy mezi -40°C - + 70°C. Při skladování a přepravě dbejte na energetickou stanici; uchovávejte méně než 4 kartony v jednom zásobník. Když a energie stanice nebo jiný příbuzný komponenty potřeba na být zlikvidován z, prosím zajistit provádí se podle místních předpisů pro nakládání s odpady. Ujistěte se, že doručíte jakoukoli energetickou stanici, kterou je třeba zlikvidovat, z míst, která jsou vhodná pro likvidaci v souladu s místními předpisy.

Autorská práva k této příručce patří společnosti FOXESS CO., LTD. Jakákoli korporace nebo jednotlivec by neměl plagiovat, částečně nebo úplně kopírovat (včetně softwaru atd.) a není povolena žádná jeho reprodukce nebo distribuce v jakékoli formě nebo jakýmikoli prostředky. Všechna práva vyhrazena. FOXESS CO., LTD. Přidat: č. 939, Jinhai Third Road, New Airport Industry Area, Longwan District, Wenzhou, Zhej iang, Čína Tel: 0510- 68092998 WWW.FOX-ESS.COM